### Федеральное государственное автономное образовательное учреждение высшего образования «СИБИРСКИЙ ФЕДЕРАЛЬНЫЙ УНИВЕРСИТЕТ» Гуманитарный институт Кафедра информационных технологий в креативных и культурных индустриях

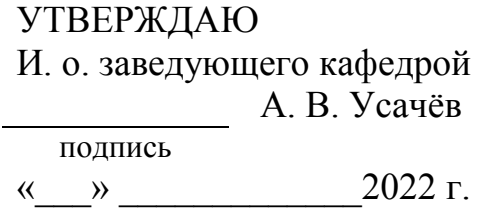

## **БАКАЛАВРСКАЯ РАБОТА**

09.03.03.14 «Прикладная информатика в искусстве и гуманитарных науках»

Разработка мобильного приложения дополненной реальности на платформе Android «Ожившая картина Сальвадора Дали «Постоянство памяти»

подпись, дата

Руководитель канд. техн. наук, доцент А. В. Усачёв

подпись, дата

Выпускник К.А. Данилова

Красноярск 2022

Продолжение титульного листа БР по теме Разработка мобильного приложения дополненной реальности на платформе Android «Ожившая картина Сальвадора Дали «Постоянство памяти»

Нормоконтролер Е. Р. Брюханова

подпись, дата

# **СОДЕРЖАНИЕ**

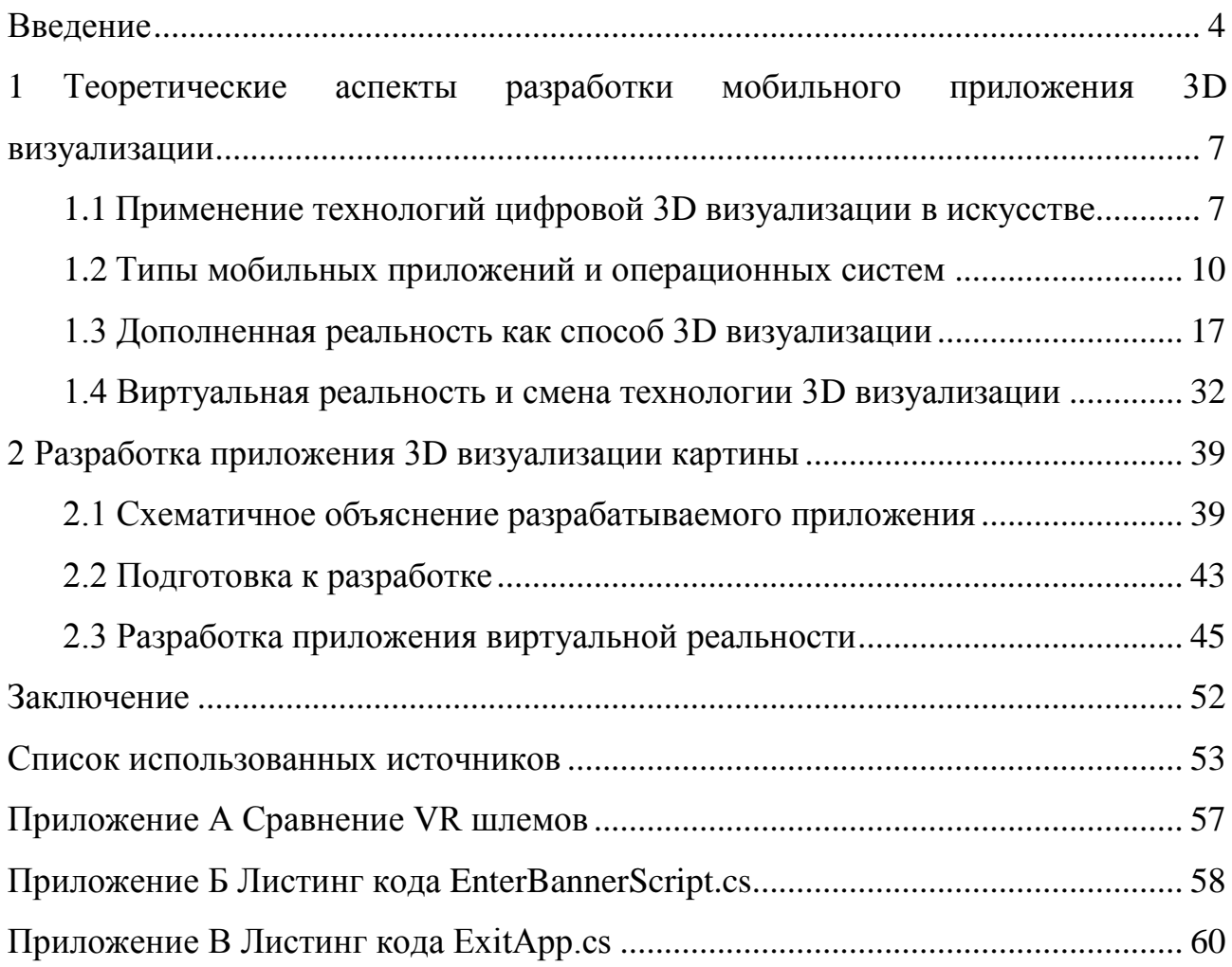

#### **ВВЕДЕНИЕ**

<span id="page-3-0"></span>Искусство всегда играло важную роль в жизни человечества с первобытных времен и до сегодняшнего дня. Оно изменяло свои формы и жанры, но цели его неизменны: влияние на чувства и эмоции людей, отражение истории, способ передачи культурного наследия и мировосприятия разных народов, а иногда и участие в политической жизни социума. Однако не только искусство претерпело изменения, технологии также совершенствуются и видоизменяются с каждым днем. В результате развития и расширения возможностей компьютеров и мобильных устройств значимость искусства начала ослабевать среди детей, подростков и современной молодежи. Музеям, галереям и выставочным площадкам необходимо вновь привлечь свою аудиторию, сделать предметы искусства более понятными, доступными и интересными для современного человека. Помимо этого, существует ряд проблем, касающихся непосредственно выставочной деятельности, решение которых также поможет в увеличении количества посетителей и масштабов работы самих учреждений.

В первую очередь необходимо выяснить какую роль играет искусство в жизни современного человека, а также выявить основные интересы современного человека, на основе которых можно модернизировать подачу и восприятие искусства. На основе полученных данных, важно проанализировать какие шаги были уже предприняты, и какой эффект они оказали. Дальнейшая работа подразумевает разбор возможных вариантов использования новых технологий, а также подбор более подходящей технологии как для реализации задумки, так и для решения проблемы заинтересованности пользователей.

Таким образом, актуализация искусства становится важной целью, которую можно добиться путем объединения традиционного искусства и новых технологий.

Цель работы: Разработка нативного мобильного приложения с использованием технологии дополненной реальности на платформе Android Ожившая картина Сальвадора Дали "Постоянство памяти".

На основе поставленной цели данной выпускной квалификационной работы, были определены следующие задачи:

- проанализировать способы взаимодействия искусства и современных AR и VR технологий;

- изучить цифровые технологии в области новых реальностей и возможность их внедрения в креативные индустрии;

- разработать приложение 3D визуализации по картине Сальвадора Дали "Постоянство памяти".

Выпускная квалификационная работа состоит из введения, двух глав, заключения, списка литературы и приложений, содержит 47 рисунков, 1 таблицу. Список литературы включает 37 наименований. Общий объем работы – 58 страниц.

Во введении обоснована актуальность темы, определены цель и задачи, а также приложена краткая статистика использования графических и табличных данных.

Первая глава посвящена определению таких понятий, как виды мобильных приложений, дополненная реальность, виртуальная реальность, а также рассмотрены темы роли искусства в жизни современного человека, применение технологии дополненной и виртуальной реальности в искусстве. Помимо этого, в главе обосновывается причина смены технологии разработки.

Вторая глава посвящена разработке приложения виртуальной реальности по картине Сальвадора Дали «Постоянство памяти» и включает в себя темы: создание приложения в игровом движке Unity с использованием ранее подготовленных моделей, дизайн помещения, взятый из открытого для использования магазина объектов Scetchfab, и плагин Steam VR по созданию и настройке приложения от компании Valve.

В заключении подведены выводы по проделанной работе и описано приложение виртуальной реальности, которое было разработано, список использованной литературы состоит из интернет-ресурсов, в приложении представлены листинги написанных для приложения кодов и сравнительная таблица разных шлемов виртуальной реальности.

<span id="page-6-0"></span>**1 Теоретические аспекты разработки мобильного приложения 3D визуализации**

<span id="page-6-1"></span>**1.1 Применение технологий цифровой 3D визуализации в искусстве**

В последнее время наблюдается спад вовлеченности подрастающего поколения к деятельности культурных учреждений. Соответственно перед ними встает непростая задача: найти новые и действенные способы привлечения посетителей. И в качестве решения проблемы в эпоху цифровой трансформации приходит применение современных технологий 3D визуализации и репрезентации.

Рассмотрим иерархию потребностей человека по пирамиде Маслоу, которая классифицирует потребности индивида от базовых до возвышенных. На 6 ступени Абрахам Маслоу выделяет эстетические потребности – стремление человека к познанию и изучению разнообразных форм творческой деятельности, восприятия прекрасного с целью получения гармонии и радости, формирования вкуса и стремления к самосовершенствованию. Пирамида человеческих потребностей Маслоу представлена на рисунке 1.

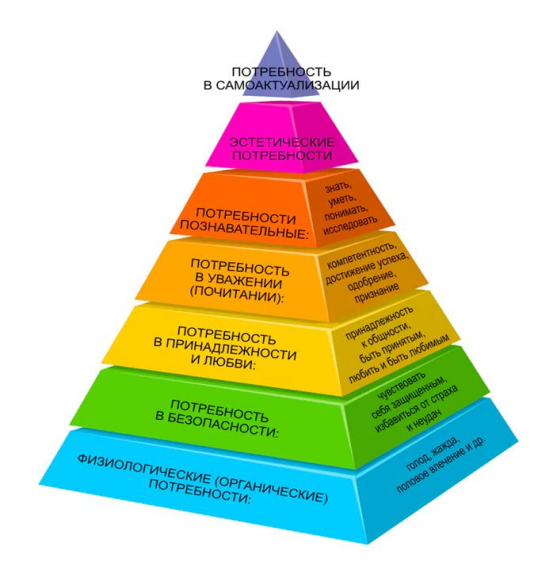

Рисунок 1 - Пирамида человеческих потребностей Маслоу

Искусство играет большую роль в формировании и становлении личности, и данный процесс осуществляется еще в детстве. Родители начинают заниматься воспитанием ребенка с ранних лет. Читая детям сказки и показывая детские книжные иллюстрации, взрослые уже формируют некоторые качества и ценности ребенка. В учебных заведениях школьникам прививают интерес к искусству: изучают классическую литературу, картины знаменитых художников, обсуждают героев произведений и биографию людей, которые оставили свой отпечаток в истории.

Если в детстве ребенка смогли заинтересовать такой сферой жизни, как творчество, то в более взрослом возрасте у подростков и молодых людей появляется сознательная эстетическая потребность, удовлетворение которой способствует саморазвитию, самосовершенствованию, а также расширению интеллектуальных и эмоциональных границ.

Искусство выполняет ряд важнейших функций в жизни человека:

- познавательная;
- эстетическая;
- гедонистическая;

- воспитательная;

- социальная.

Познавательная функция – это результат получения новых знаний об объекте, культуре или отдельной личности. Анализируя предметы искусства, современный человек формирует представление о прошлом, узнает особенности разных эпох, знакомится с политической, духовной и бытовой жизнью людей того времени.

Эстетическая функция участвует в формировании вкуса, создании образа прекрасного, обращается к эмоциям человека, способствуя дальнейшему самопознанию и развитию эмпатии.

Гедонистическая функция позволяет получить человеку эстетическое наслаждение, отражает особенность искусства приносить человеку удовольствие и гармонию.

Воспитательная функция помогает сформировать моральные ценности и принципы на основе опыта не только других народов, но и конкретных личностей.

Социальная функция может обеспечивать простое взаимодействие между людьми или же призывать к чему-либо, поднимая острые социальные вопросы.

Для реализации всех вышеперечисленных функций, которые выполняет искусство, существуют различные музеи, галереи и выставки. Большое разнообразие площадок и учреждений, специализирующихся на сборе, хранении и представлении обществу культурно-значимых объектов, вызвало необходимость в классификации по профилям.

Принятая в России классификация музеев подразделяет их на:

- исторические;
- художественные;
- искусствоведческие;
- литературные;

- архитектурные и многие другие.

Такое разделение не только позволяет музеям специализироваться на одном направлении, но и расширять определенную коллекцию, не так остро беспокоясь о наличии физического свободного пространства. Кроме этого, посетители могут изначально выбрать направление или тематику выставки, которая интересует именно их, сосредоточившись на изучении экспонатов данной коллекции. Однако, несмотря на это, существует ряд трудностей в работе музеев, выставок и галерей.

Основные проблемы, с которыми сталкиваются музейная и выставочная деятельности:

1. Ограниченное пространство. Несмотря на то, что ввели классификацию музеев по их направленности, вопрос с размещением экспонатов остался актуальным. Коллекции необходимо менять, однако хранение экспонатов, не участвующих в выставке, становится затруднительным.

2. Привлечение посетителей. Привлечь молодую аудиторию в среднестатистический музей становится все сложнее. Во времена цифровых технологий и мобильных устройств все меньше детей и подростков проявляют интерес к искусству и истории, и это становится серьезной проблемой. В данной работе уже поднимался вопрос о том, что любовь к искусству прививается с детства, однако многим родителям просто не хватает времени, чтобы сходить самостоятельно или со своими детьми в музей или на выставку. В большей степени это относится к будним дням, так как взрослые люди весь день работают, а вечером успевают только к закрытию музея.

3. Географическое расположение. В современном мире существует большое количество массово популярных музеев и выставок. Однако из-за ряда причин (например, финансовые трудности, отсутствие возможности уехать) многие люди не могут лично посетить данный музей.

4. Внешние факторы. Одним из самых ярких примеров можно считать локдаун в период пандемии COVID-19. Во времена локдауна были закрыты заведения, различные учреждения, а также площадки массового скопления людей, что стало серьезным ударом для музейной и выставочной деятельности.

Именно с пандемии начался переход многих сфер деятельности человека в онлайн-формат. Внедрение современных технологий, таких как AR, способно решить вышеперечисленные трудности и вывести музейную и выставочную деятельности на новый уровень.

#### <span id="page-9-0"></span>**1.2 Типы мобильных приложений и операционных систем**

Прежде чем приступить к разработке проекта с применением технологии дополненной реальности, необходимо разобраться в теоретических и технических аспектах, связанных непосредственно с конечным продуктом.

Для начала необходимо сказать, что конечный продукт будет представлять собой нативное мобильное приложение для операционной системы Android, которое будет использовать основную камеру смартфона и

интегрировать элементы виртуальной реальности в реальный мир посредством технологии дополненной реальности. Соответственно для лучшего понимания терминологии потребуется разобраться в темах как технической направленности, так и гуманитарной.

Начнем с определения понятия приложения. Приложение — это часть программного обеспечения, функционирующая как единая программа на различных типах устройств: смартфонах, компьютерах или же серверах. В контексте данной работы нас интересует исключительно мобильная версия, соответственно вся нижеизложенная информация будет относиться именно к данному типу приложений. Однако, прежде чем разбираться в типах мобильных приложений, необходимо изучить тему чуть глубже, а именно до уровня операционных систем.

Наверняка каждый человек в мире слышал такие слова как «IOS» или «Android» и хотя бы в теории понимает, что такое операционная система. Но в рамках данной работы потребуется полное понимание технической терминологии. Операционная система - комплекс программ для управления ресурсами компьютера и организации взаимодействия с пользователями. Однако нас интересует понятие мобильной операционной системы, что в свою очередь является компьютерной операционной системой в симбиозе с функционалом для карманных устройств: сенсорный экран, GPS трекер, сотовую связь, Wi-Fi, Bluetooth и так далее. Мобильных операционных систем на данный момент разработано больше компьютерных и в рамках данной работы хотелось бы разобрать три основных на текущий момент времени.

Самой популярной в мире по числу пользователей мобильной ОС является Android. Достаточно хорошая и быстродействующая система с возможностью профессиональной настройки устройства до уровня разработчика интегрирована в большинство смартфонов на мировом рынке, релизы которых выходят раз в несколько недель. Основной причиной популярности данной ОС является то, что смартфоны на базе Android

находятся во всех ценовых сегментах: от бюджетных моделей до флагманских устройств.

На втором месте по популярности среди пользователей мобильных ОС является система от компании Apple под названием "IOS". Данная система в отличие от Android по максимуму скрывает возможности профессиональной настройки устройства, за счет чего оптимизирует технические функции и повышает быстродействие программ. Линейка устройств на базе этой ОС находится в достаточно высоком ценовом сегменте, что ограничивает пользователей при выборе и покупке девайса.

На третьем месте по количеству устройств находится разработка компании Windows «Windows Phone». Хорошая по быстродействию ОС могла с легкостью могла стать фаворитом среди пользователей, однако ограниченный магазин с приложениями и не широкая линейка устройств, которые перестали выпускаться с 2015 года, не позволили системе проявить себя в полной мере.

Помимо различных ОС, существует несколько типов мобильных приложений. На самом деле классифицировать приложения можно по разным факторам: по главному предназначению, по объему разработки, по стоимости и по особенности работы. Именно с последней категорией разберемся немного подробнее.

Мобильные приложения по особенности работы подразделяются на нативные, гибридные и веб-приложения.

Слово нативный произошло от английского "native" (родной). Из названия следует, что нативное приложение можно иначе назвать родным к системе. Этот тип приложений пишется исключительно на родном для ОС языке программирования. Для Android используется язык Java или Kotlin, для IOS — это языки Swift или Objective-C, а для Windows Phone - C#. Скачиваются данные приложения через официальные магазины конкретных ОС: App Store для IOS и Play Market для Android. В качестве примера можно привести известную социальную сеть по обмену фотографиями и небольшими видео

Instagram. Как у любого продукта или предмета есть отличительные стороны, так и у данного типа приложений они присутствуют.

Плюсы нативного мобильного приложения:

- скорость работы и производительность;

- высокая степень безопасности;

- расширенный интерфейс;

- относительно высокая стоимость разработки;

- максимально возможная функциональность;

- способность работать без Интернета;

- удобство для конечного пользователя.

К минусам данного типа можно отнести:

- охват платформ;

- длительные сроки разработки;

- необходимость выпускать обновление в косметических целях;

- стоимость разработки.

Следующий тип - мобильное веб-приложение. Данный тип приложений по факту не является приложением как таковым. Веб-приложение представляет адаптированный и оптимизированный сайт для смартфона. Чтобы им пользоваться не нужно скачивать его из магазина и тратить байты памяти устройства, достаточно открыть браузер, вбить нужный адрес сайта и позаботиться о стабильном интернет-соединении. Для удобства пользования во многих устройствах появилась возможность создавать ярлыки веб-сайтов на рабочем столе смартфонов. Главной отличительной особенностью данного типа мобильного приложения является его кроссплатформенность. Весь код пишется на языке разметки HTML5 и подходит под любую ОС без переписывания на родной язык. Однако веб-приложение не может получить доступ к системным компонентам смартфона, например, к камере или геолокации. Примером мобильного веб--приложения является веб-сайт Google карт.

К плюсам данного типа приложения можно отнести:

- полный охват платформ;

- простой и быстрый процесс разработки;

- количество компетентных разработчиков;

- отсутствие необходимости загрузки из магазина приложений.

К минусам:

- обязательное подключение к Интернету;

- скудный интерфейс приложения;

- невозможность отправить push-уведомления;

- производительность и скорость работы;

- неудовлетворительный уровень безопасности.

Заключительным типом является гибридное мобильное приложение, которое представляет собой сочетание нативных и веб-приложений. Данный тип приложений загружается исключительно с магазинов. Гибридные приложения могут пользоваться системными компонентами смартфона (камера, геолокация т.д.) как нативное приложение, но для полного и неограниченного функционала приложения потребуется интернет-соединение как для веб-приложения. Гибридным типом пользуются тогда, когда необходимо быстро и недорого разработать магазинное приложение для всех типов мобильных устройств. Примерами гибридных приложений могут выступить приложения маркетплейсов таких, как Ozon или Wildberries.

В качестве примера рассмотрим, как выглядел бы сервис по поиску исполнителей в двух разных типах приложений. На рисунках ниже можно увидеть отличия в разработке нативных и гибридных приложений и понять, почему вторые быстрее и дешевле. Красным цветом выделено то, что нужно делать на стороне приложения для телефона, а зелёным - на стороне сервера. Архитектура нативного мобильного приложения изображена на рисунке 2, а гибридного представлена на рисунке 3.

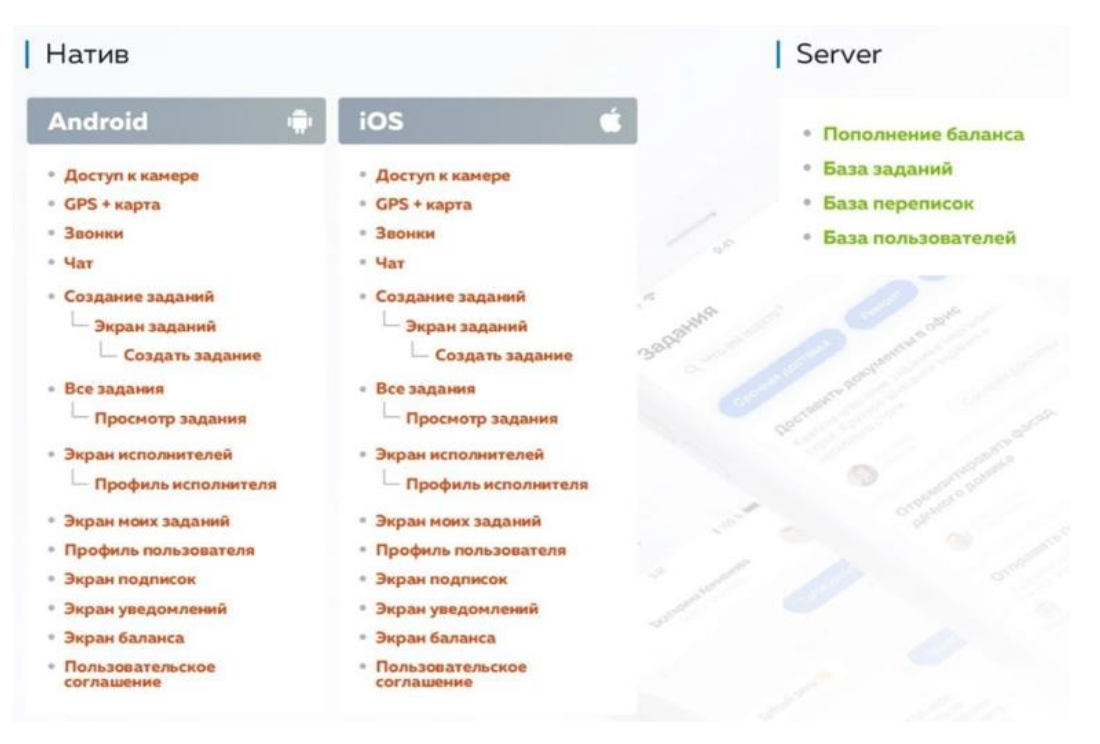

Рисунок 2 - Архитектура нативного мобильного приложения

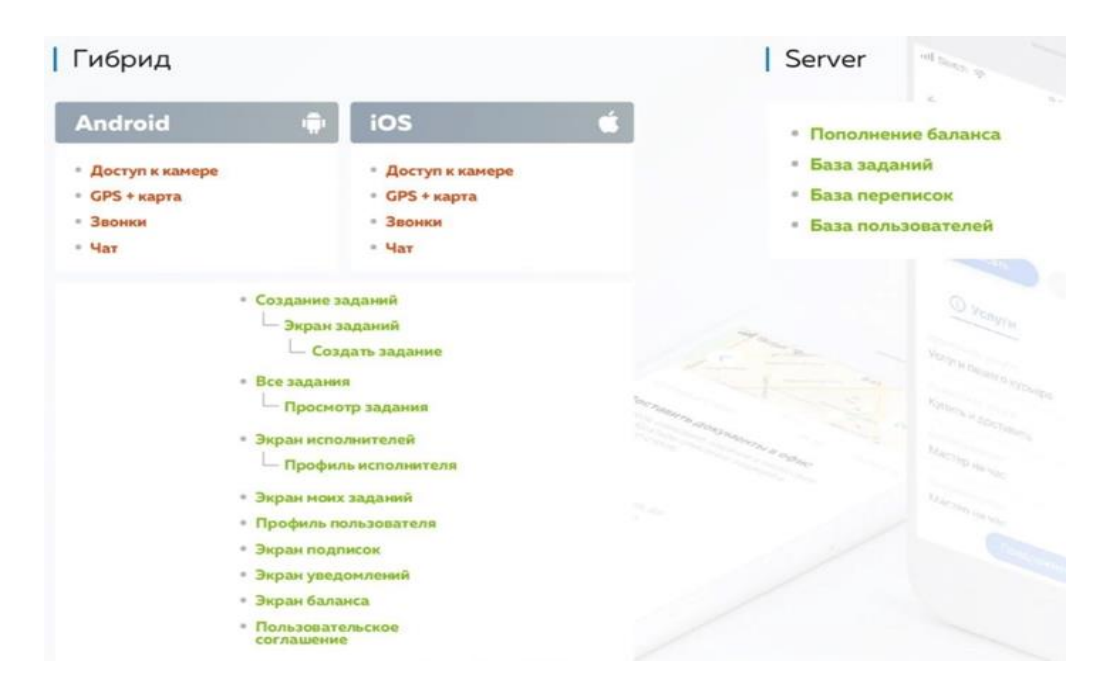

Рисунок 3 - Архитектура гибридного мобильного приложения

К достоинствам данного типа мобильных приложений можно отнести:

- стоимость и скорость разработки;
- количество разработчиков;
- кроссплатформенность;
- опция автономного обновления.

К недостаткам:

- некорректная работа при отсутствии интернет-соединения;

- средняя скорость работы на фоне нативных;

- минимализм в отношении визуальных элементов.

Заключительным пунктом в данном блоке технической теории стоит отметить, где именно разрабатываются нативные и гибридные мобильные приложения.

Все мобильные приложения разрабатываются в так называемых "интегрированных средах разработки", по-другому IDE (*Integrated Development Environment*), которые используются программистами для разработки программного обеспечения.

Для разработки нативных мобильных приложений используются отдельные среды под каждую ОС, что уже упоминалось ранее: для IOS используется Xcode, для Android - Android Studio, для Windows - Visual Studio или Visual Studio Code.

Для разработки кроссплатформенных и гибридных мобильных приложений существует огромное количество платформ, но в рамках данной работы выделим три из них.

Платформа Xamarin, разработанная и принадлежащая корпорации Майкрософт, позволяющая разрабатывать кроссплатформенные мобильные приложения на языке C#, которые будут в последующем прекрасно функционировать на многих платформах, в том числе iOS, Android и Windows.

Платформа React Native, выпущенная и принадлежащая компании Facebook используется для создания реальных мобильных приложений для iOS и Android, и использующих нативную отрисовку на базе языка JavaScript.

Заключительным примером будет игровой движок Unity, на котором можно создавать высококачественные приложения с трехмерной и двухмерной графикой для разных платформ и типов устройств: компьютеры, сервера, смартфоны, VR-шлемы или же игровые консоли. Для написания кодов

используется язык C#. Более подробно про данный движок будет упоминаться в практической части данной работы.

Стоит также заметить, что сейчас происходит активный период трансформации общества, все больше сфер жизни цифровизуются, то есть реальная жизнь переходит в цифровые технологии. Огромное количество умственных и финансовых ресурсов задействуются в разработке информационных технологий и одна из самых развивающихся и востребованных на текущий момент времени — это сфера дополненной и виртуальной реальностей. Свое активное применение она все чаще находит в игровой сфере, но также развивается и в искусстве.

#### <span id="page-16-0"></span>**1.3 Дополненная реальность как способ 3D визуализации**

Перед этапом разработки приложения с использованием технологии дополненной реальности необходимо разобраться во всех тонкостях терминологии и отличительных чертах современных технологий.

Изначально необходимо затронуть дополненную реальность. Дополненная реальность (AR (Augmented reality)) - технология, при которой в реальный мир встраиваются элементы трехмерной графики, дополняющие его, но никак не изменяющие. Для получения опыта дополненной реальности потребуется смартфон, поддерживающий данную технологию, или очки дополненной реальности. Данную технологию активно применяют в развлекательных целях, в качестве рекламы своих товаров, в производстве, в розничной торговле, в навигации или в сфере технического обслуживания и ремонта. Именно на базе технологии дополненной реальности и будет разрабатываться итоговый продукт.

Виртуальная реальность (VR (Virtual Reality)) - технология, при которой у пользователя происходит сенсорная депривация от внешних раздражителей и полное погружение в виртуальную реальность. За последние несколько лет финансирование данной технологии увеличилось в сотни раз и не планирует

останавливаться. Благодаря хорошим инвестициям виртуальные миры становятся более проработанными. Теперь пользователь может погружаться в новую реальность, взаимодействовать с предметами и даже крутить головой на 360 градусов. Вместе с усложнением графики растут и требования к оборудованию вывода. С каждым поколением шлемы виртуальной реальности, которые необходимы для получения опыта взаимодействия с данной технологией, получают усовершенствованные программное (софт) и аппаратное (железо) обеспечения. Технология виртуальной реальности нашла свое применение в развлекательном сегменте, в образовании, в дизайне и архитектуре, в торговле недвижимости, в маркетинге или в туризме.

Смешанная реальность (MR (Mixed Reality)) - технология, при которой в реальный мир добавляются объекты виртуального мира как при дополненной реальности, но максимально правдоподобно, чтобы у пользователя не возникало сомнений в реальности увиденного. Для достижения таких результатов компьютеру необходимо дорисовывать трехмерные объекты в реальный мир, распознавая и анализируя окружающую обстановку. Смешанная реальность должна быть многослойной: реальный мир + виртуальный мир + смешанный мир. Реальные и искусственные предметы должны взаимодействовать между собой. Для этих целей активно разрабатываются и наполняют рынок шлемы и очки смешанной реальности, но цена на них достаточно большая даже в сравнении со шлемами виртуальной реальности. Смешанная реальность еще достаточно новая технология, приложений написано не так много, но сфера ее применения может быть абсолютно любой: от развлечений и до сложных научных исследований.

Также следует упомянуть про понятие, которое является обобщающим для вышеперечисленных технологий. Расширенная реальность (XR (Extended Reality)) - общий термин для дополненной, виртуальной и смешанной реальностей. Расширенная реальность смешивает реальный и виртуальные миры для получения ранее неизведанного опыта в информационных технологиях. Понятие расширенной реальности является самым новым среди

описанных выше, однако сфера применения вполне может затрагивать все сферы жизни и развития.

Помимо новых реальностей также важно упомянуть про приближающиеся метавселенные. Метавселенная - постоянно действующее виртуальное пространство, в котором люди могут взаимодействовать друг с другом и с цифровыми объектами через свои аватары, с помощью технологий виртуальной реальности. Еще недавно это был вымысел, который возможен только в книгах или фильмах, однако сейчас это уже приближающаяся реальность. Активнее всего на пути развития метавселенной стоит Марк Цукерберг, владелец и основатель информационной корпорации Meta (ранее Facebook), который 28 октября 2021 года впервые переименовал свою компанию в первую часть слова метавселенная. Однако остальные информационные гиганты тоже планируют вступить в гонку по развитию своих метавселенных.

Пользователи в какой-то мере уже живут в метавселенных, сейчас многие социальные сети или игры позволяют знакомиться, покупать товары реальные и виртуальные и делать практически все, что человек делает в реальной жизни. Многие работодатели разрешили работать сотрудникам посредством сети Интернет удаленно, что тоже постепенно затягивает человечество в компьютерные сети и технологии. На текущий момент сложно судить, хорошо это или плохо, да и тема работы не предполагает такое исследование, однако это наше недалекое будущее, которое, в буквальном смысле, сошло со страниц фантастических книг. Благодаря развитию AR технологий не только создаются новые технические проекты, но и появляются совершенно новые пути развития творческой сферы, которым присущ не только познавательно-развлекательный и образовательный характер, но и многие другие.

Новые технологии, в том числе и технологии дополненной реальности, развиваются с каждым днем, все активнее переплетаясь с различными сферами жизни и деятельности человека. Из-за постоянного и безграничного потока информации современному представителю социума порой трудно удержать

свое внимание на каком-либо объекте, в результате чего на первое место выходят интерактивность и визуальное восприятие. Применение технологий дополненной реальности не только открывает дополнительные возможности создания цифровых продуктов, но и позволяет внедрять новые средства в традиционное искусство, тем самым актуализируя классические произведения в эпоху постмодернизма.

Проблема малой заинтересованности посетителей музеев и выставок уже достаточно давно наталкивает на мысль, что искусство необходимо каким-либо образом модернизировать. В последнее время большее количество людей стало воспринимать окружающий их мир через призму экранов современных гаджетов с целью получения интерактивности.

Помимо этого, применение технологий дополненной реальности в период пандемии COVID-19 становится отличной возможностью не только для большинства ценителей искусства, но и для самих музеев и выставочных площадок, позволяя раскрыть их потенциал.

Особенности применение технологий AR в области искусств:

1. Стирается четкое разграничение между зрителем и произведением искусства, пользователь становится непосредственным участником действия. Ранее такое было возможно только в перформансах.

2. Отсутствие конкретных инструкций, ограничивающих свободу действий пользователя. Участник сам исследует и принимает решение, как взаимодействовать с объектами, в результате чего становится частью творческого процесса.

3. Действие происходит в виртуальном мире, а значит пользователь может взаимодействовать с объектом искусства в любое время и в любом месте.

4. Интерактивность позволяет привлечь пользователей, в более интересной и понятной форме преподнести дополнительную информацию, а также за счет погружения в виртуальный мир глубже проникнуться смыслом и эмоциями, которые вложил автор в свое произведение.

5. Виртуальное пространство практически безгранично, а значит появляется возможность демонстрировать онлайн сразу все коллекции музея.

6. Благодаря технологиям AR музей может дополнять свои коллекции произведениями искусства, которые находятся на реставрации, были утеряны или не подлежали восстановлению.

7. Применение AR порталов, демонстрирующих лишь часть выставки, в популярном туристическом месте может стать отличной рекламой для музея и привлечь большее количество посетителей.

С каждым годом технологии дополненной реальности все больше внедряются в различные сферы жизни общества. Большинство людей узнали о применении технологий AR с выходом игры Pokemon GO в 2016 году. Данная игра объединила в себе реальный и виртуальный миры, тем самым привлекая тысячи пользователей. Количество оценок приложения к февралю 2022 года достигло следующих значений: на ОС Android - 15 100 387, на ОС IOS - 18 548. Скриншоты с данными о игре "Pokemon GO" в Play Market и App Store представлены на рисунке 5.

Суть игры заключается в поиске и поимке вымышленных персонажей из мультипликационного сериала "Покемон", при этом пользователь физически перемещается в реальном мире и через камеру видит все то, что окружает его в данный момент. С фрагментом игры "Pokemon GO" можно ознакомиться на рисунке 4.

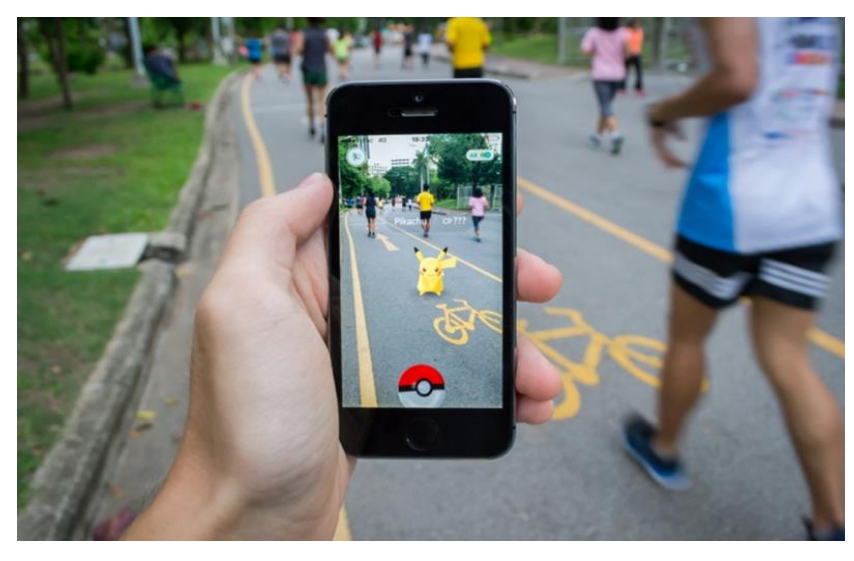

Рисунок 4 - Фрагмент игры "Pokemon GO"

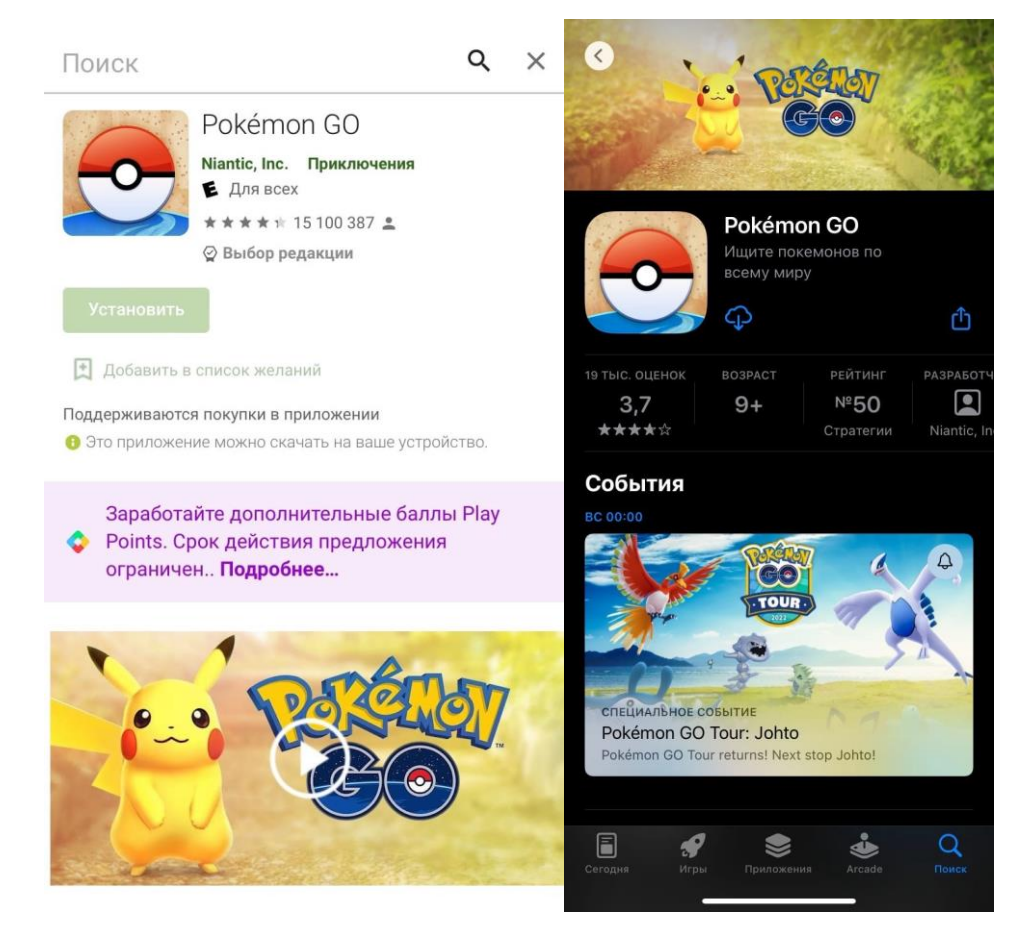

Рисунок 5 - Скриншоты с данными о игре "Pokemon GO" в Play Market и App Store

Помимо игровой индустрии, технологии AR стали применять в сфере искусства.

Например, использование AR эффектов при создании различных масок в Instagram, TikTok и Snapchat дало возможность реализоваться многим современным художникам.

Для самостоятельного создания маски следует установить специальную программу. На рисунке 6 представлена рабочая область приложения Spark Ar Studio. После создания нового проекта необходимо добавить трекинг лица, благодаря которому будет отслеживаться корректно ли работают добавленные эффекты при шевелении губ, глаз или повороте головы. Затем включается сетка, которая растягивается либо на всю поверхность лица, либо на какую-то его часть. Далее добавляются материал и его тип, которые являются некой подложкой для будущей маски. В конце наносится текстура, а именно изображения, стикеры или наклейки, которые в итоге будут отображаться при использовании маски. После проделанной работы остается протестировать и опубликовать созданную маску.

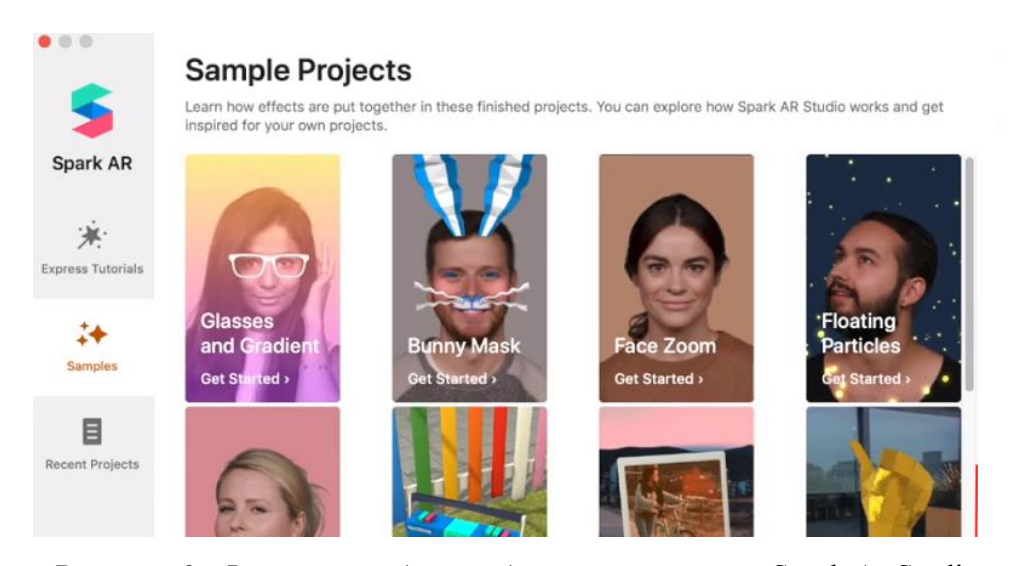

Рисунок 6 - Фрагмент рабочей области приложения Spark Ar Studio

Иногда технологии дополненной реальности используют для улучшения объектов искусства, а также внедрения дополнительной информации об истории, происхождении, создании экспоната. Примером такого подхода служит проект Enlive. Пример применения эффекта дополненной реальности в проекте Enlive показан на рисунке 7. С остальными примерами можно ознакомиться при помощи QR-кода на рисунке 8. На платформе Facebook<sup>1</sup> AR художники создают эффекты, а также размещают свои выставки, которые появляются в свободном доступе и предназначаются для использования другими людьми. Данные эффекты представляют собой видеофрагменты из документальных фильмов про экспонат, с которым ознакамливается пользователь. Помимо видеороликов также появляется текстовая информация об объекте.

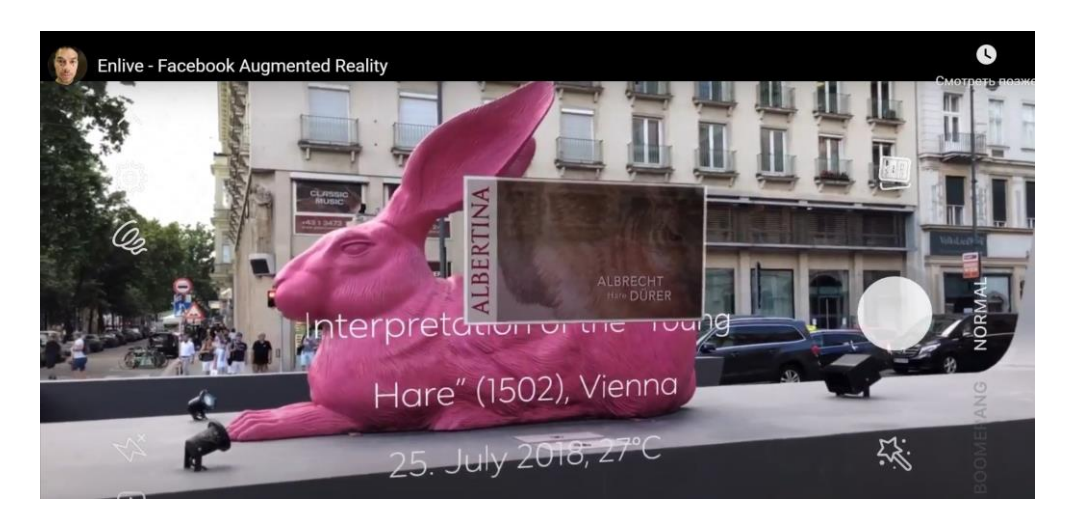

Рисунок 7 - Пример применения эффекта дополненной реальности в проекте Enlive

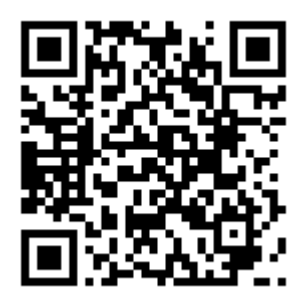

Рисунок 8 - Примеры работ в рамках проекта Enlive

С помощью AR эффектов можно сделать картину более динамичной и интерактивной, что позволит привлечь гораздо больше зрителей. Например, при работе над натюрмортом Давида Давтяна был создан эффект вылетающих

<sup>1</sup> <sup>1</sup> Деятельность компании Meta Platforms Inc., которой принадлежит Instagram / Facebook, запрещена на территории РФ в части реализации данных социальных сетей на основании осуществления ею экстремистской деятельности

из картины фруктов. Для реализации данной задумки создавались 3D модели фруктов, а также вручную отрисовывались текстуры для передачи стиля реализма, в котором была написана картина. При наведении камеры на картину фрукты "вылетают" из полотна, создавая совершенно другой эффект погружения пользователя. С натюрмортом Давида Давтяна с эффектом вылетающих фруктов можно ознакомиться на рисунке 9. Примеры работы приложения ARTLIFE на фестивале искусств можно найти с помощью QR-кода на рисунке 10.

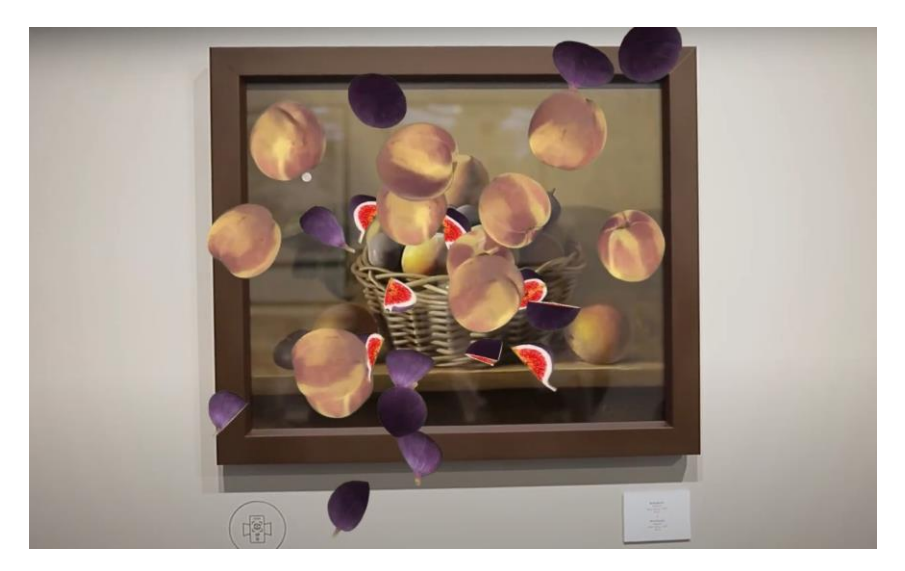

Рисунок 9 - Натюрморт Давида Давтяна с эффектом вылетающих фруктов

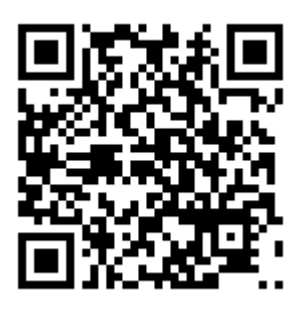

Рисунок 10 - Примеры работы приложения ARTLIFE на фестивале искусств

Художник из Санкт-Петербурга Алексей Андреев пишет картины, которые в дальнейшем при помощи смартфона превращаются в мультфильмы длиной в несколько секунд. На полотно наносится специальный код, который

считывается с помощью приложения A Separate Reality. С одним из примеров произведения можно ознакомиться на рисунке 11. Оно позволяет пользователям погрузиться внутрь картины, добавляя различные анимационные эффекты. При наведении смартфона на картину на экране отображается немного видоизмененное изображение, ключевые элементы композиции анимированы и появляются спустя небольшой отрезок времени. Благодаря такому подходу создается динамика, которая улучшает восприятие пользователя. С помощью QR-кода на рисунке 12 можно изучить выставку работ Алексея Андреева с применением технологии дополненной реальности.

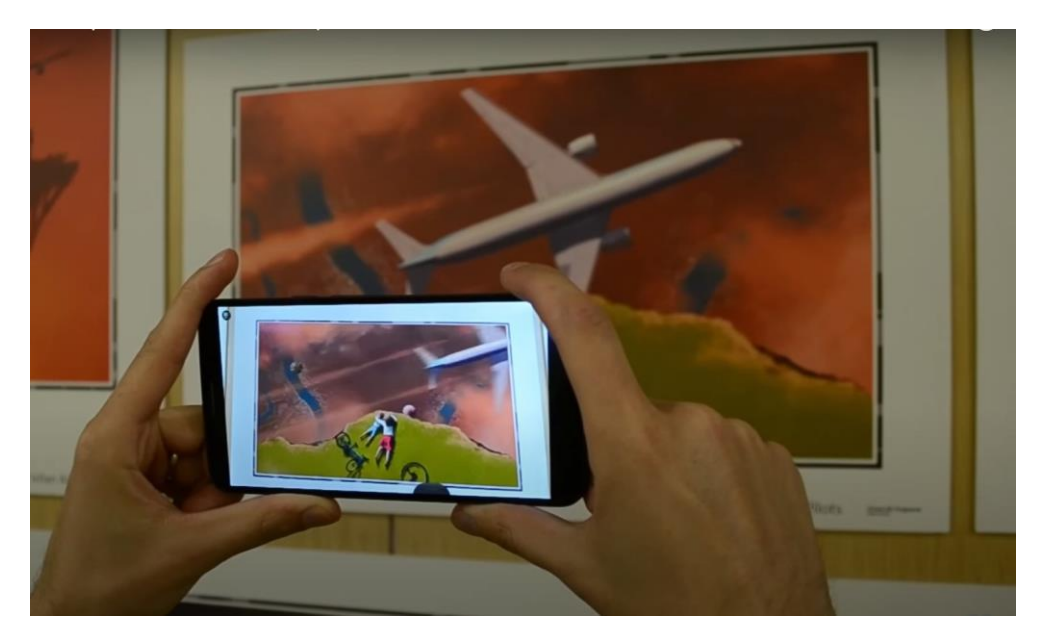

Рисунок 11 - Анимированная картина Алексея Андреева "Пилоты"

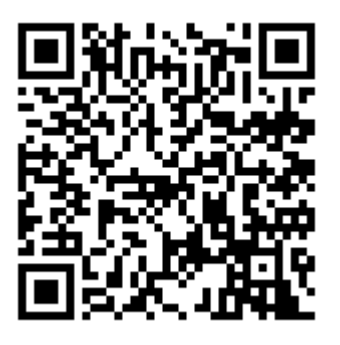

Рисунок 12 - Выставка работ Алексея Андреева с применением технологии дополненной реальности

Проект Латвийского национального художественного музея реализовал выставку картин, используя увеличенные QR-коды и технологии дополненной реальности. Чтобы увидеть произведение искусства, пользователю достаточно лишь навести планшет или смартфон на поле с QR-кодом, в результате чего на экране отобразится скульптура или картина. С помощью QR-кода на рисунке 14 можно изучить выставку с применением технологий дополненной реальности в Латвийском национальном художественном музее.

Для создания такой работы необходимо подготовить статическое изображение, своеобразный триггер или по-другому маркер, точки с которого будет считывать камера смартфона или планшета. В данном случае маркерами являются увеличенные QR-коды на стенах галереи. После этого подготавливается визуальный контент, который будет отображать поверх изображения-триггера, а именно картины или 3D модели скульптур. Далее на платформах, специализирующихся на AR, происходит объединение частей, а именно изображения-маркера и визуального контента, после чего осуществляется тестирование с помощью смартфона. На рисунке 13 представлен фрагмент выставки с увеличенными QR-кодами в виде экспонатов и применением технологий дополненной реальности.

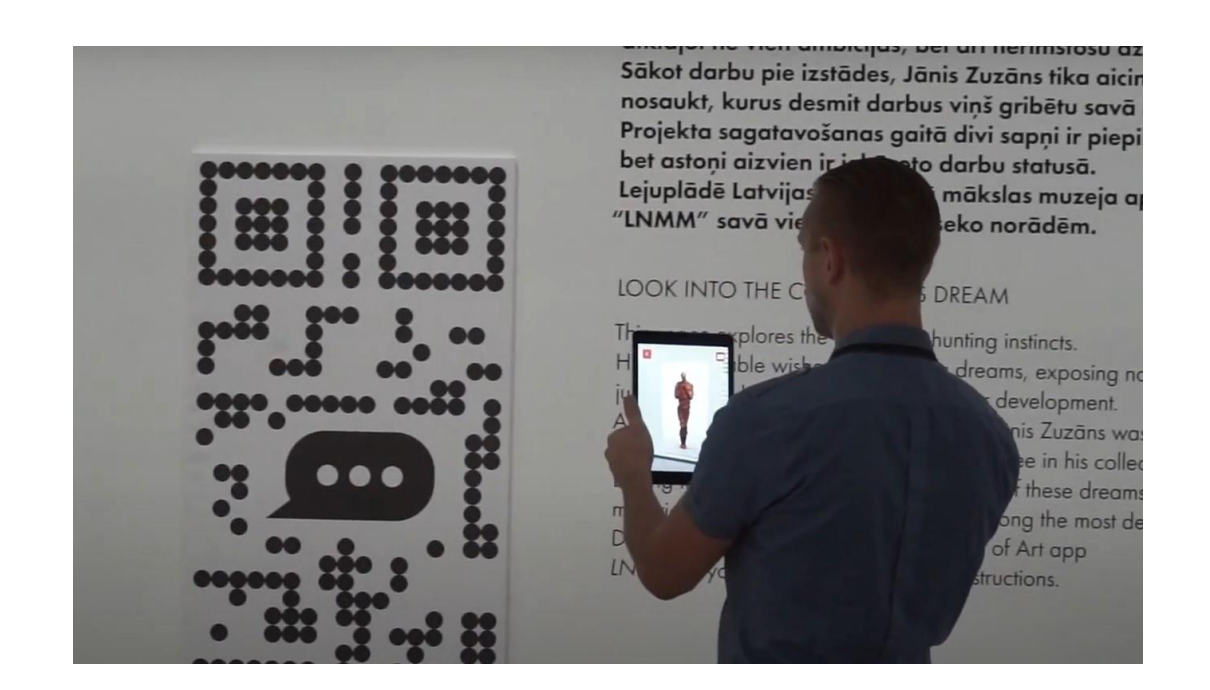

Рисунок 13 - Фрагмент выставки с увеличенными QR-кодами в виде экспонатов и применением технологий дополненной реальности

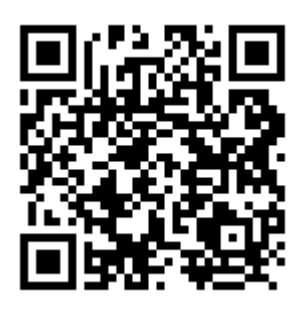

Рисунок 14 - Выставка с применением технологий дополненной реальности в Латвийском национальном художественном музее

С помощью AR технологий также можно дополнять экспонаты, оживляя этим экскурсию. Такой подход не только сможет заинтересовать посетителей разных возрастов, но и способствует более продолжительной фокусировке пользователя на конкретном экспонате и увеличивает степень вовлечения. Например, в палеонтологических музеях, где представлены скелеты живых организмов. С помощью QR-кода на рисунке 16 можно ознакомиться с выставкой в Зале костей с применением технологий дополненной реальности в Национальном музее естественной истории Смитсоновского института. При наведении камеры на скелет животного на экране смартфона отображается "живое" существо в виде 3D модели, благодаря чему можно рассмотреть его внешний вид. Данная технология позволит посетителям увидеть животное в период его жизнедеятельности в естественных условиях обитания. Именно такую задумку реализовали в Зале костей в Национальном музее естественной истории Смитсоновского института. С фрагментом выставки можно ознакомиться на рисунке 15.

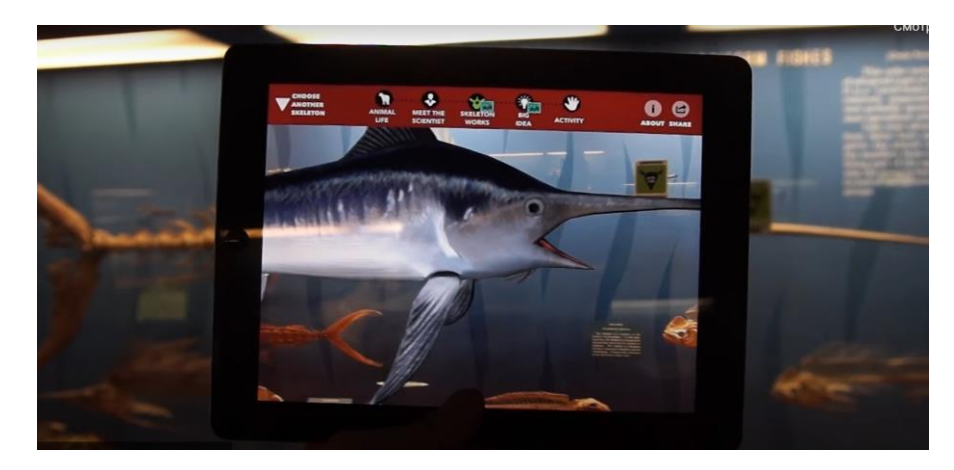

Рисунок 15 - Фрагмент выставки в Зале костей в Национальном музее естественной истории Смитсоновского института

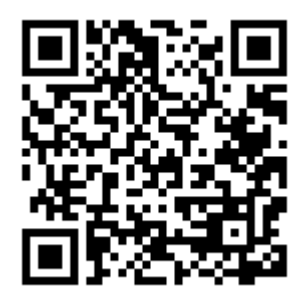

Рисунок 16 - Выставка в Зале костей с применением технологий дополненной реальности в Национальном музее естественной истории Смитсоновского института

Проект the Sunshine Aquarium в Токио использует виртуальных проводников из мест большого скопления людей недалеко от аквариума. Посетителей встречают виртуальные пингвины, которые сопровождают туристов до самого аквариума. С помощью QR-кода на рисунке 18 можно ознакомиться с проектом океанариума the Sunshine Aquarium в Токио с использованием пингвинов NAVI.

В общественных местах недалеко от океанариума представлены QRкоды, отсканировав которые пользователи смогут на экранах своих смартфонов увидеть пингвинов-гидов, которые начинают двигаться в определенном направлении. GPS-приложение разработано на основе браузера Junaio. Кроме этого, движения виртуальных пингвинов очень реалистично. Этот эффект был достигнут с помощью технологии motion capture. По-другому эта технология называется "захват движения". Данный метод анимации создается не вручную,

а путём оцифровки движений реального объекта и последующего переноса их на трехмерную модель. Фрагмент проекта океанариума the Sunshine Aquarium в Токио с использованием пингвинов-гидов представлен на рисунке 17.

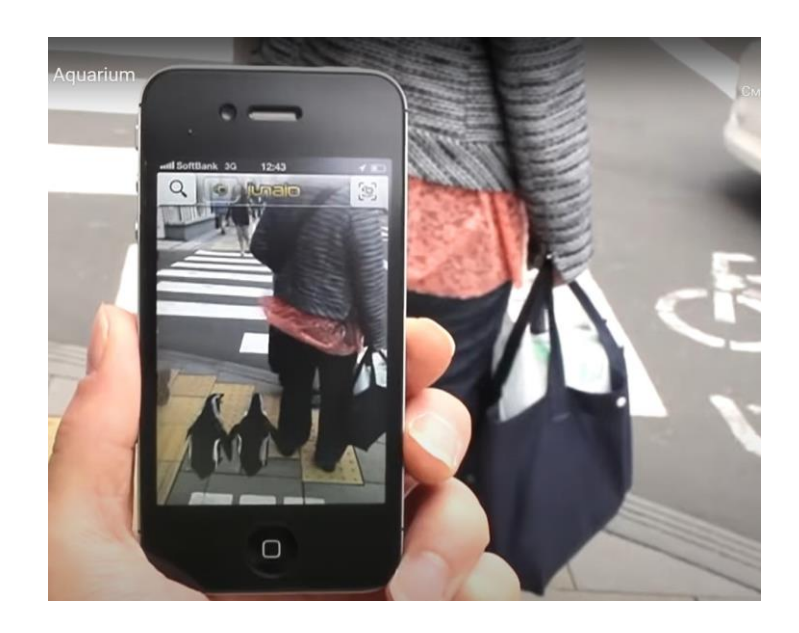

Рисунок 17 - Фрагмент проекта океанариума the Sunshine Aquarium в Токио с

использованием пингвинов-гидов

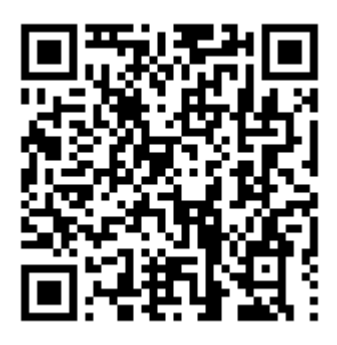

Рисунок 18 - Проект океанариума the Sunshine Aquarium в Токио с использованием пингвинов NAVI

Кроме этого, технологии дополненной реальности также можно использовать при создании рекламных буклетов, баннеров или входных билетов. С помощью QR-кода на рисунке 20 можно ознакомиться с применением технологий дополненной реальности на интерактивном рекламном буклете. В таком случае используются маркеры и созданные 3D

объекты. Отдельно создается изображение-триггер, в данном случае это рекламный буклет, на который добавляются точки, которые будет считывать камера при наведении. Далее подготавливаются трехмерные объекты, которые в дальнейшем будут появляться на экране смартфона после считывания всех маркеров. С примером применения технологий дополненной реальности на рекламном буклете можно ознакомиться на рисунке 19.

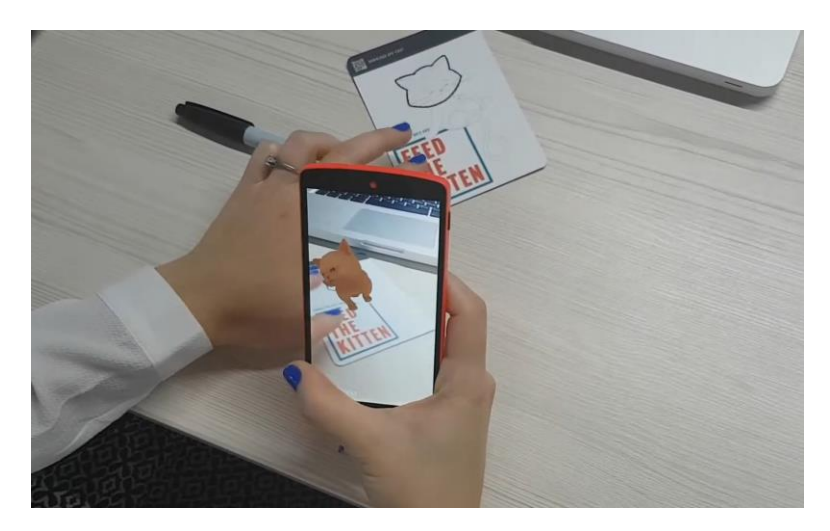

Рисунок 19 - Фрагмент применения технологий дополненной реальности на рекламном буклете

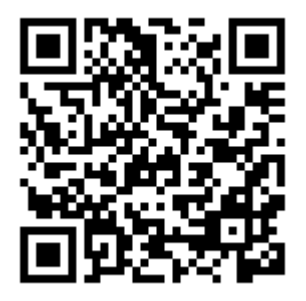

Рисунок 20 - Применение технологий дополненной реальности на интерактивном рекламном буклете

Компания Black VR разработала образовательное AR-приложение в виде модели солнечной системы. Чтобы увидеть результат, достаточно запустить приложение и навести камеру смартфона на учебник. Здесь применяется тот же метод считывания маркеров камерой телефона. Создается маркер, в данном

случае это страницы учебника, и подготавливаются 3D объекты. Важной частью является создание реалистичных моделей и текстур, так как технология применяется в учебном пособии. С фрагментом учебника с применением технологий дополненной реальности, воссоздающий Солнечную систему можно ознакомиться на рисунке 21.

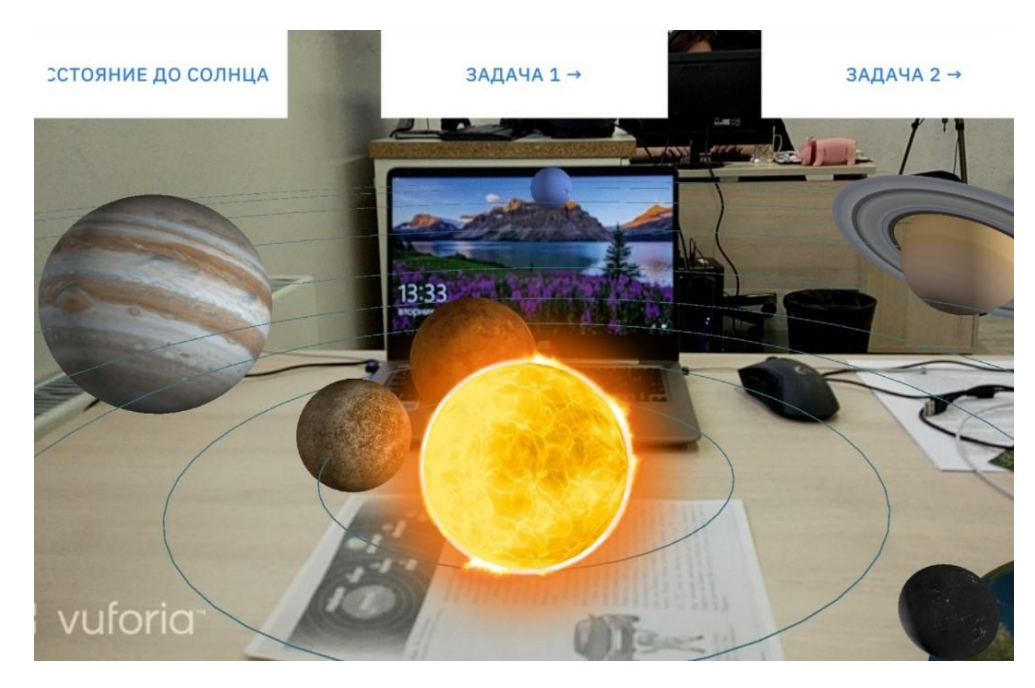

Рисунок 21 - Фрагмент учебника с применением технологий дополненной реальности, воссоздающий Солнечную систему

#### <span id="page-31-0"></span>**1.4 Виртуальная реальность и смена технологии 3D визуализации**

После написание теоретической части диплома была начата работа над приложением. Однако при первом тестировании чернового варианта программа отказалась работать на личном смартфоне. Были проведены исследования о причине несовместимости технологии и устройства, из которых можно сделать неутешительный вывод, что технология дополненной реальности с использованием плагина AR Foundation, который позволяет отслеживать локацию предметов без меток и особой привязки к месту, стабильно работает всего на двадцати процентах устройств, что имеет неутешительные заключения.

Проблема заключается в том, что устройства на платформе Android выпускаются производителями достаточно часто, а для активации работы дополненной реальности необходимо протестировать данную технологию именно на этом устройстве и, если все работает стабильно и без особых нареканий, выдать электронное разрешение, которое позволит устанавливать приложения с AR на смартфоны. Активнее всего тестируются флагманы и смартфоны из ценовой категории 20.000 и более рублей, что существенно урезает линейку устройств, поддерживающих дополненную реальность, что в свою очередь ограничивает конечного пользователя и ценность продукта.

В ходе работы было принято решение: изменить технологию разработки с дополненной реальности на виртуальную и устройство со смартфона на шлем виртуальной реальности без изменения темы работы. Соответственно углубиться в тему технологии виртуальной реальности и устройства ее вывода.

Как уже было сказано ранее виртуальная реальность максимально абстрагирует человека от реального мира. Многие пользователи, которым довелось попробовать данную технологию на себе отмечают, что они напрочь забыли о реальном мире и оказались совершенно в другом месте. Стоит отметить, что это действительно так, потому что компании, занимающиеся разработкой шлемов виртуальной реальности, с каждым поколением устройств все больше погружают пользователей в придуманные разработчиками миры.

На текущий момент на рынке устройств для виртуальной реальности прочное место среди компаний заняли Valve, HTC, Oculus и Sony. Все они являются лидерами и находятся в достаточно равном ценовым сегменте, однако имеют существенные отличия. В таблице 1 в приложении А можно ознакомиться со сравнительной характеристикой флагманов затронутых ранее компаний по смежным характеристикам: Valve Index VR Kit, Oculus Quest 2, HTC Vive Pro 2, Playstation VR.

Из таблицы 1 в приложении А видно, что в соотношении цена - качество выигрывает шлем от Oculus. К тому же данный шлем имеет полную автономность от сторонних устройств, следовательно отсутствие каких-либо

кабелей, что несомненно является более удобным в использовании. Приложение будет разрабатываться и тестироваться с использованием шлема Oculus Quest 2, однако платформой и плагином разработки будет выступать Steam VR, что позволит запускать приложения на других шлемах, поддерживающих необходимый плагин.

Эра виртуальной реальности только начинает свое развитие, но имеет в своей основе огромный потенциал роста и развития, как для разработчиков шлемов и приложений виртуальной реальности, так и для конечных пользователей. Если еще несколько десятков лет назад объемные объекты внутри компьютера были достаточно сложной и кропотливой работой, то сейчас огромное количество сфер жизни сложно представить без 3D визуализации. Сфера искусства и культуры точно также постепенно приобретает объем и становится более интерактивной.

На Лондонском аукционе Sotheby´s в марте можно было увидеть произведение Сальвадора Дали «Переходный момент» в версии VR.

Пользователь надевает очки виртуальной реальности и оказывается внутри картины Сальвадора Дали "Переходный момент". Там он может рассмотреть все объекты, присутствующие на полотне, со всех сторон. Музыкальное сопровождение усиливает визуальное восприятие, благодаря чему посетители могут полностью погрузиться в атмосферу и обстановку внутри картины. Как именно это выглядит можно увидеть на рисунке 22.

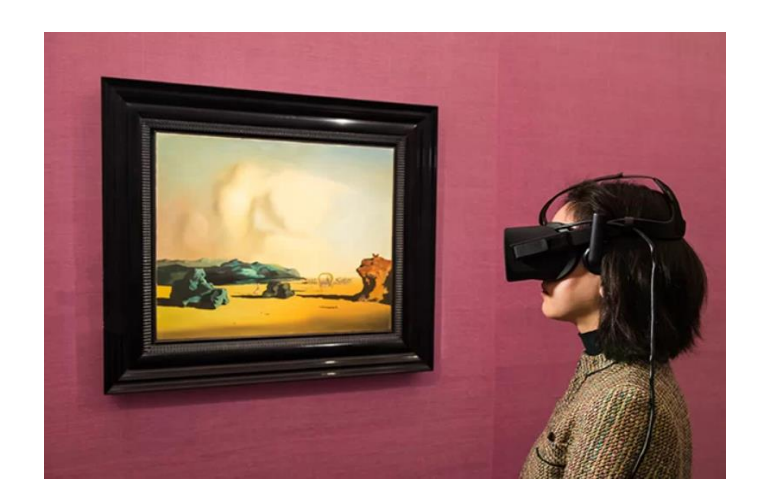

## Рисунок 22 - Пользователь в очках виртуальной реальности, погруженный в пространство картины Сальвадора Дали "Переходный момент"

Американский разработчик игр Мак Коули воссоздал знаменитую картину Ван Гога "Ночное кафе" с помощью технологий виртуальной реальности, а также добавил некоторые объекты и возможность пользователя передвигаться внутри картины с помощью контроллеров. С помощью QR-кода на рисунке 24 можно ознакомиться с виртуальная средой Мака Коули по мотивам картины Ван Гога "Ночное кафе". Отдельно создавались модели и окружение, сама трехмерная версия картины, собиралась с помощью движка Unity. Данная игра предназначена для очков виртуальной реальности Oculus Rift, а сама работа была создана Коули в рамках организованного Oculus VR конкурса под названием Mobile VR Jam 2015, в котором разработчикам предлагалось создавать необычный софт для платформы Rift. Результат работы автора можно увидеть на рисунке 23.

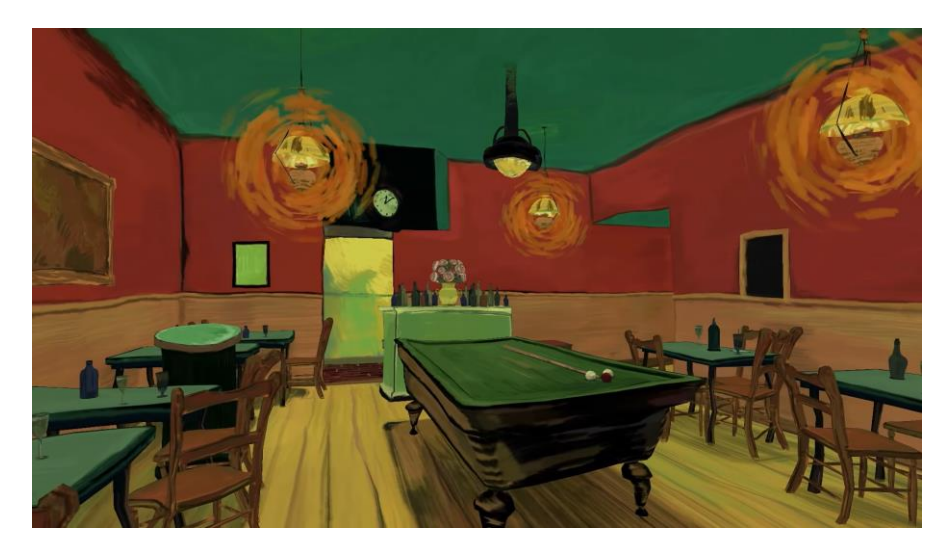

Рисунок 23 - Фрагмент 3D игры Мака Коули по мотивам картины Ван Гога "Ночное кафе"

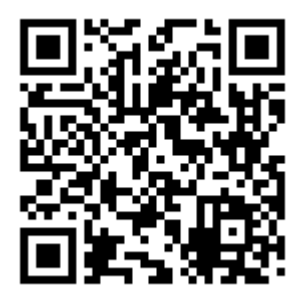

Рисунок 24 - Виртуальная среда Мака Коули по мотивам картины Ван Гога "Ночное кафе"

Художница из Лондона, Гретхен Эндрю, одна из первых использовала технологии виртуальной реальности в создании арт-проекта Alternate Reality. Ее основной целью было показать зрителям не только конечный результат ее работы, но и сам процесс. С помощью Google Glass художница отсняла создание своей работы с самого начала. Надев очки виртуальной реальности, посетители выставки могли увидеть весь кропотливый труд девушки с первых мазков до конечного результата. На рисунке 25 можно увидеть небольшой фрагмент с этой выставки.

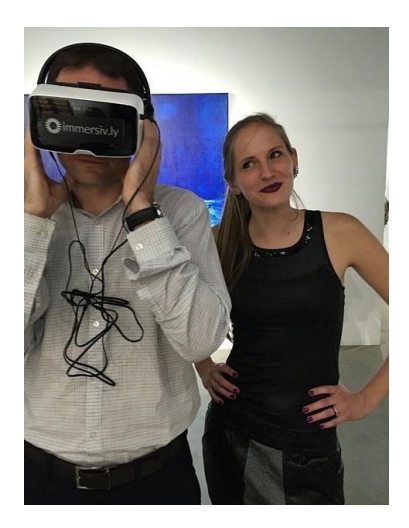

Рисунок 25 - Фрагмент с выставки Гретхен Эндрю арт-проекта Alternate Reality

Во Флориде был создан VR-проект "Сны Сальвадора Дали" по мотивам картины Сальвадора Дали «Археологический отголосок «Анжелюса» Милле», позволяющий пользователям погрузиться в фантастический мир сюрреализма, с которым можно ознакомиться с помощью QR-кода на рисунке 27. Надев очки

виртуальной реальности, пользователь погружается в VR-тур 360°. Несмотря на то, что основой тура является картина "Археологический отголосок "Анжелюса" Милле" можно заметить отсылки к другим работам художника. Однако сложности вызывал тот факт, что практически все фигуры абстрактны, поэтому приходилось додумывать, как выглядят объекты с задней стороны. Готовый тур был предназначен для очков виртуальной реальности Oculus Rift. С фрагмент VR-проекта "Сны Сальвадора Дали" можно ознакомиться на рисунке 26.

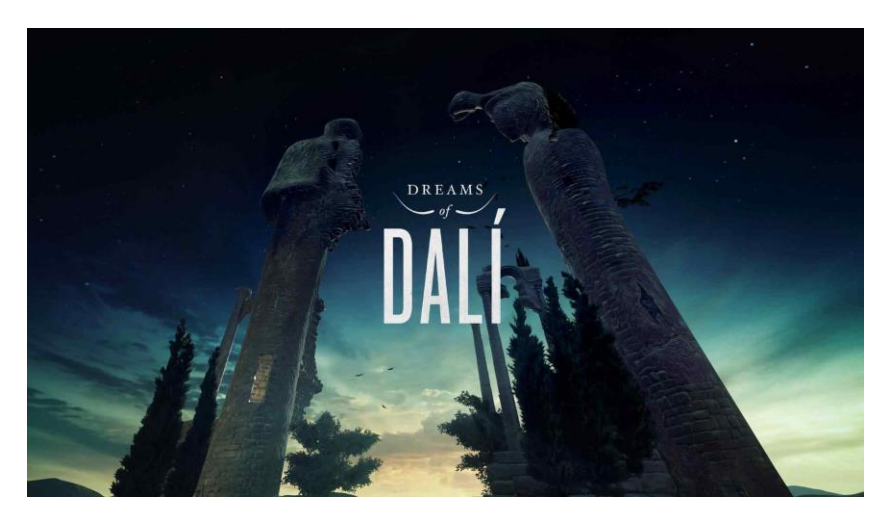

Рисунок 26 - Фрагмент VR-проекта "Сны Сальвадора Дали"

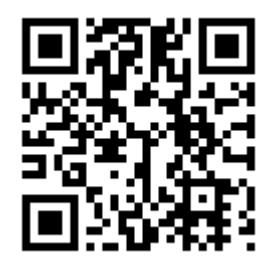

Рисунок 27 - VR-проект "Сны Сальвадора Дали"

Кроме этого, VR технологии могут использоваться с целью осуществления благотворительности. Примером может послужить компания Interactive из Санкт-Петербурга, занимающаяся разработкой бизнес-решений на основе AR и VR технологий. Разработчики создали симулятор для рисования в виртуальной реальности, благодаря которому появился новый нестандартный

способ оказать помощь и поддержку детям-сиротам и детям с ограниченными возможностями. Ознакомиться с фрагментом тестирования детьми можно на рисунке 28.

В первую очередь ребята получили совершенно новый опыт не только в плане навыков, но и в восприятии окружающего мира, у них появились возможности самовыражения, которые ранее им не были доступны. В результате нескольких уроков у детей получились красочные и эффектные работы, которые благотворительные фонды планируют выставить на продажу. Таким образом, другие люди смогут не просто пожертвовать средства, а обменять их на цифровое творчество детей с ограниченными возможностями, тем самым оказав им поддержку. Пример работы после нескольких занятий в виртуальном симуляторе можно увидеть на рисунке 29.

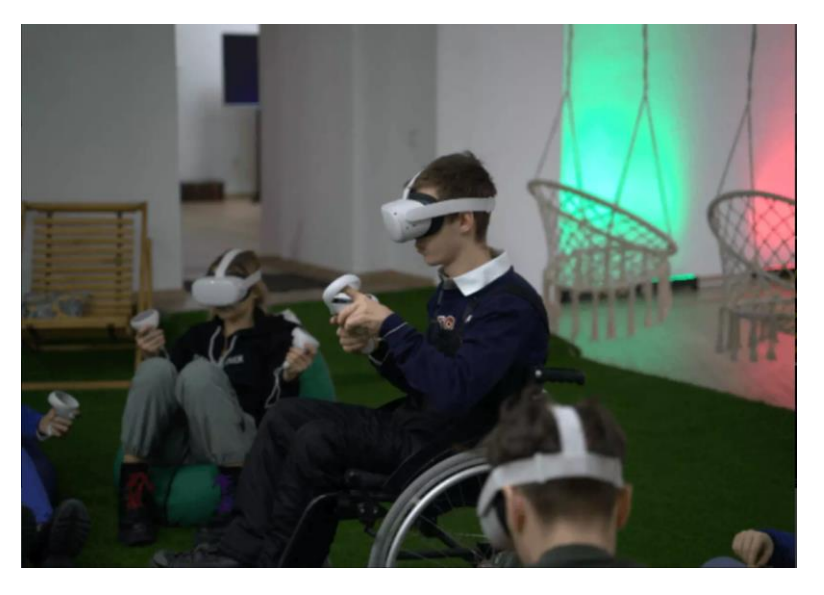

Рисунок 28 - Фрагмент тестирования детьми-инвалидами симулятора для рисования в виртуальной реальности компании Interactive

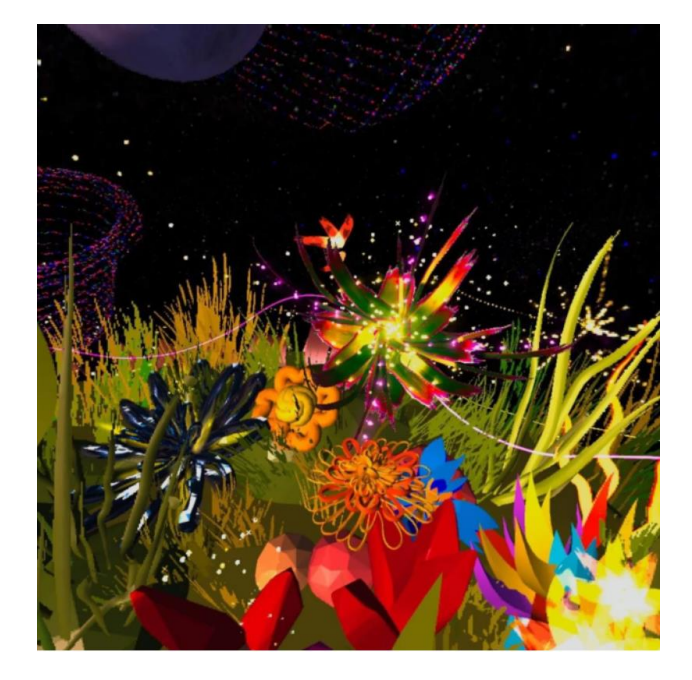

Рисунок 29 - Фрагмент работы детей-инвалидов после нескольких занятий в симуляторе для рисования в виртуальной реальности

В результате исследования предметной области было принято решение вместо мобильного приложения разрабатывать приложение виртуальной реальности. В процессе работы целесообразно создать приложение с использованием технологий виртуальной реальности по картине Сальвадора Дали "Постоянство памяти".

# <span id="page-38-1"></span><span id="page-38-0"></span>**2 Разработка приложения 3D визуализации картины 2.1 Схематичное объяснение разрабатываемого приложения**

В первую очередь пользователь надевает очки виртуальной реальности и берет в руки контроллеры, а затем переносится в виртуальный мир, где может наблюдать всплывающее окно с приветствием и инструкцией. Внешний вид человека в шлеме виртуальной реальности и контроллерами показан на рисунке 30. А со схематичным видом стартового окна можно ознакомиться на рисунке 31.

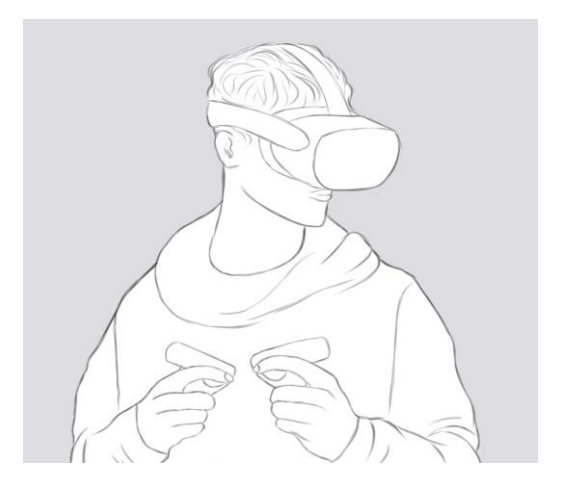

Рисунок 30 – Образ пользователя в шлеме виртуальной реальности и с контроллерами

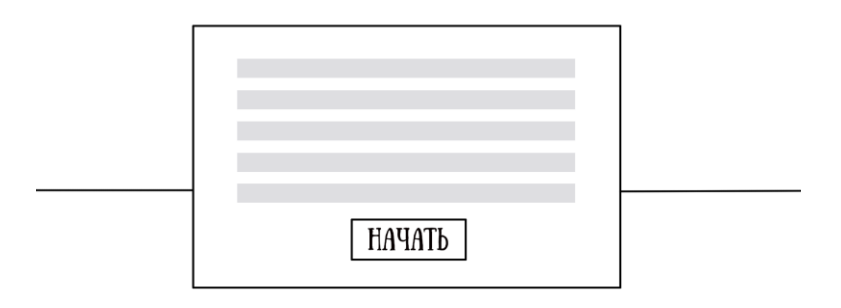

Рисунок 31 – Схема стартового окна приложения

После нажатия на кнопку "Начать" с помощью контроллера пользователь перемещается в картинную галерею. На стенах висят картины, однако все они затуманены, кроме одной - картины Сальвадора Дали "Постоянство памяти", что изображено на рисунке 32.

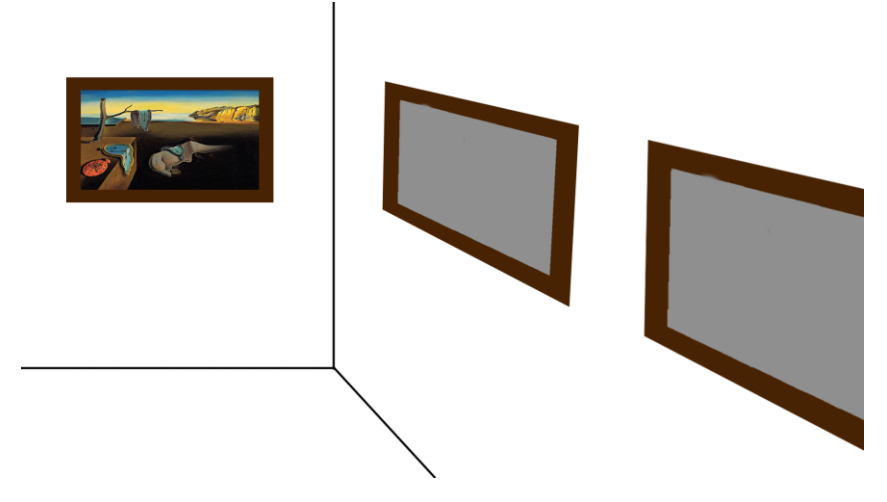

Рисунок 32 – Схематичное расположение выставочного зала

Пользователь может свободно перемещаться по территории всей галереи, однако при приближении к картине, перед ним будет всплывать стойка, которую можно увидеть на рисунке 33, с вопросом "Вы желаете войти в картину?" и двумя кнопками "Да" и "Нет". Если пользователь выбирает "Нет", появляется надпись "Жаль :( Продолжите ваше путешествие по залу" и стойка исчезает.

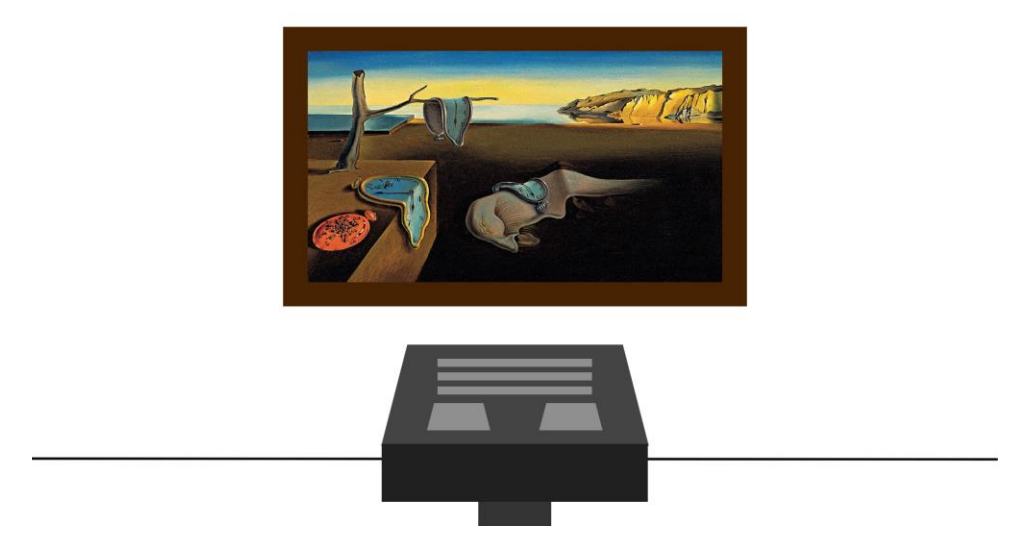

Рисунок 33 – Стойка с предложением войти в картину

Если же пользователь ответил "Да", рамка картины исчезает, появляется окно с текстом "Добро пожаловать! :)", а сама картина увеличивается, превращаясь в портал, что отражено на рисунке 34.

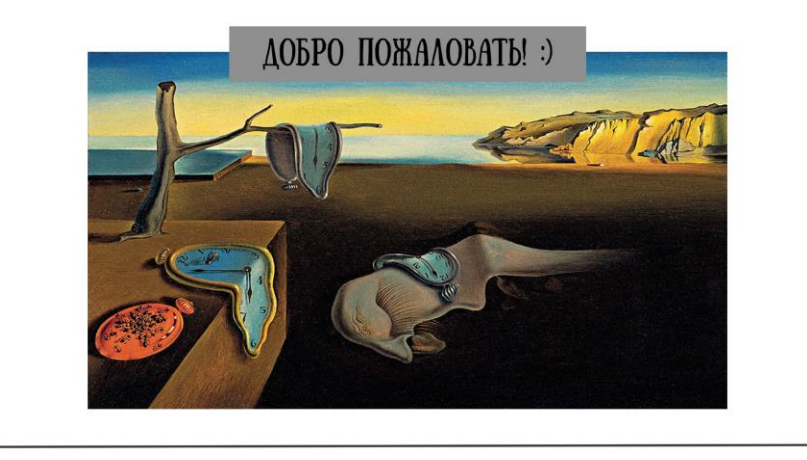

Рисунок 34 – Расширенная версия картины

Физически сделав пару шагов или используя джойстик на контроллере для виртуального перемещения, пользователь оказывается внутри картины, где может наблюдать все объекты в 3D формате. Помимо этого, пользователь может ходить внутри картины и осматривать предметы с разных сторон. Визуальное представление можно увидеть на рисунке 35.

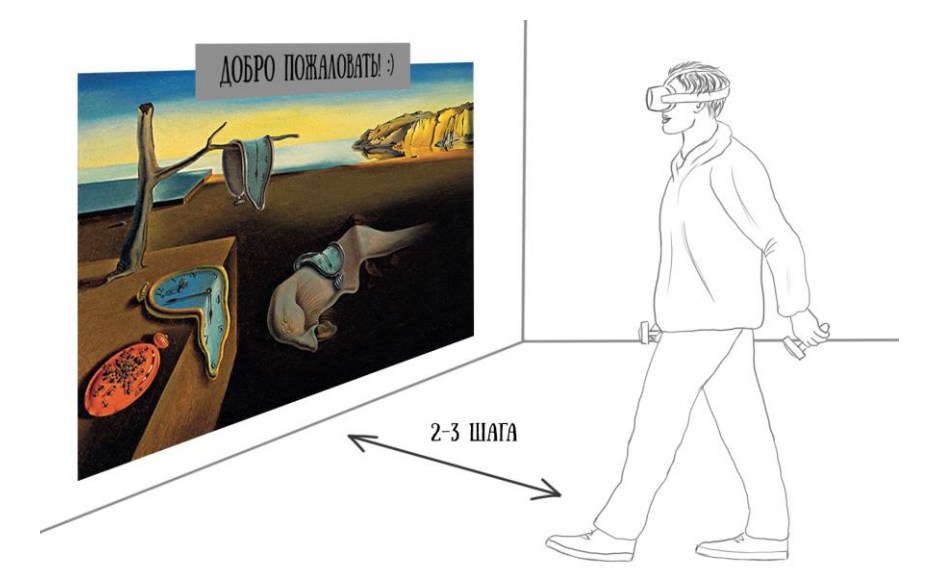

Рисунок 35 – Схематичное расположение пользователя при готовности входа в картину

#### <span id="page-42-0"></span>**2.2 Подготовка к разработке**

Перед началом разработки важно определиться с выбором игрового движка, где будет происходить сборка сцен будущего приложения виртуальной реальности. На текущий момент лидерами рынка кроссплатформенной разработки игровых приложений являются движки Unity и Unreal Engine. Оба движка позволяют разрабатывать приложения для ПК, смартфонов или шлемов виртуальной реальности, однако имеют значительные отличия. В данной работе не предполагается делать полный сравнительный анализ этих движков, следовательно будет выявлен основной критерий: язык программирования.

В Unity для программирования используется объектно-ориентированный язык C#, на котором можно в достаточно короткие сроки написать механику игры или серверную обработку данных веб-приложений. В Unreal Engine используется мультипарадигмальный язык программирования C++, который в свою очередь является более громоздким в сравнении с C# и более сложным для изучения. Таким образом платформой для разработки приложения был выбран игровой движок Unity.

После выбора программы необходимо заранее подготовить объекты, с которыми предстоит работать: готовый зал для стартовой сцены приложения, шейдеры неба и воды для сцены картины, модель рамки для картин, электронные версии картин автора для наполнения рамок в стартовой сцене и 3D модели, разработанные для данного приложения.

В качестве начального помещения была выбрана модель Gallery Space из свободного доступа на сайте sketchfab.com, которую можно увидеть на рисунке

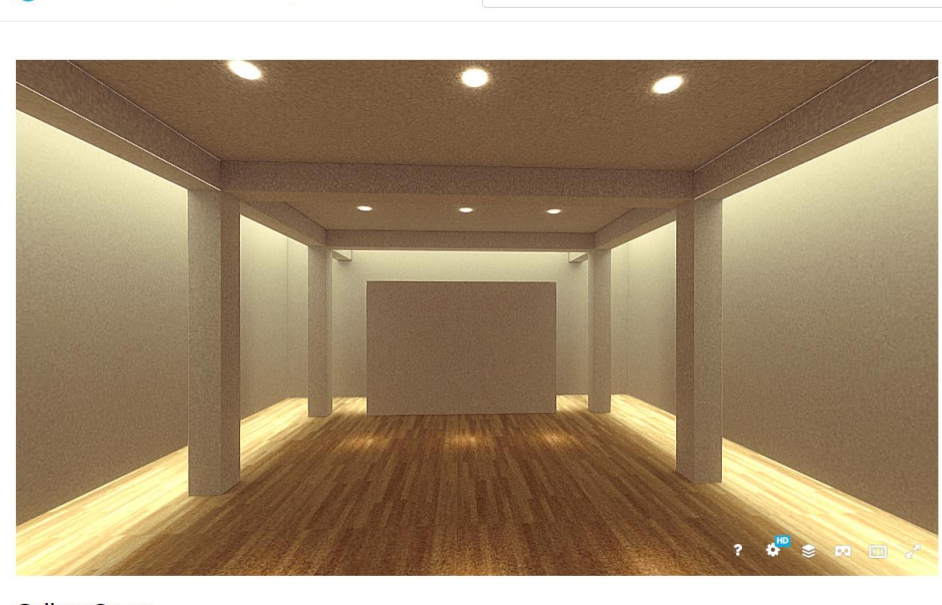

Sketchfab EXPLORE - BUY 3D MODELS - FOR BUSINESS - Q Search 3D models

**Gallery Space** 

#### Рисунок 36 – Модель помещения Gallery Space

Шейдеры для неба и воды картинной сцены были найдены в официальном магазине движка Unity, который называется Asset Store. С шейдером неба можно ознакомиться на рисунке 37, а с выбранным шейдером воды на рисунке 38.

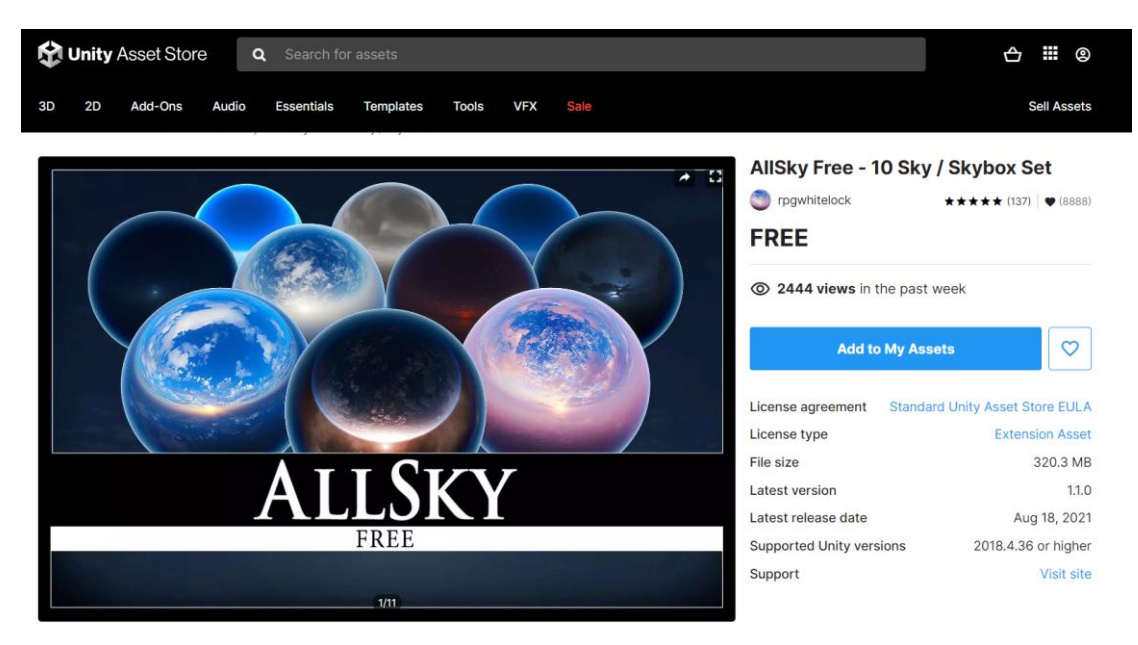

Рисунок 37 – Набор из 10 скайбоксов AllSky Free

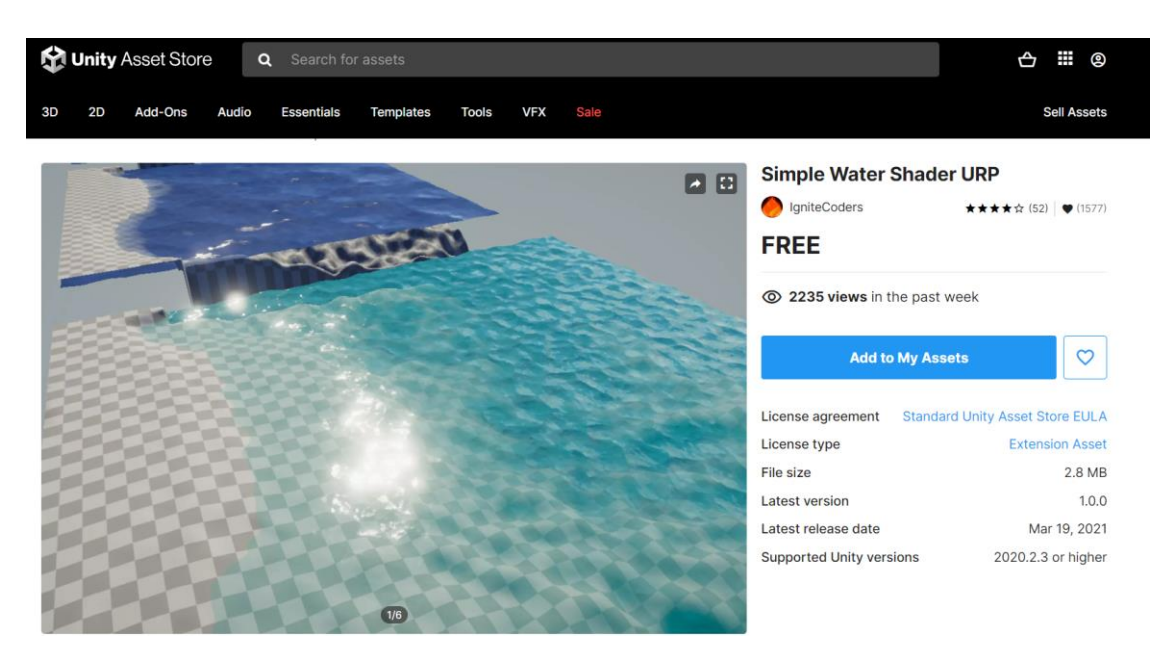

Рисунок 38 – Шейдер воды Simply Water Shader

### <span id="page-44-0"></span>**2.3 Разработка приложения виртуальной реальности**

В первую очередь необходимо создать проект в программе, отвечающей за создание и открытие проектов Unity Hub, которую можно увидеть на рисунке 39.

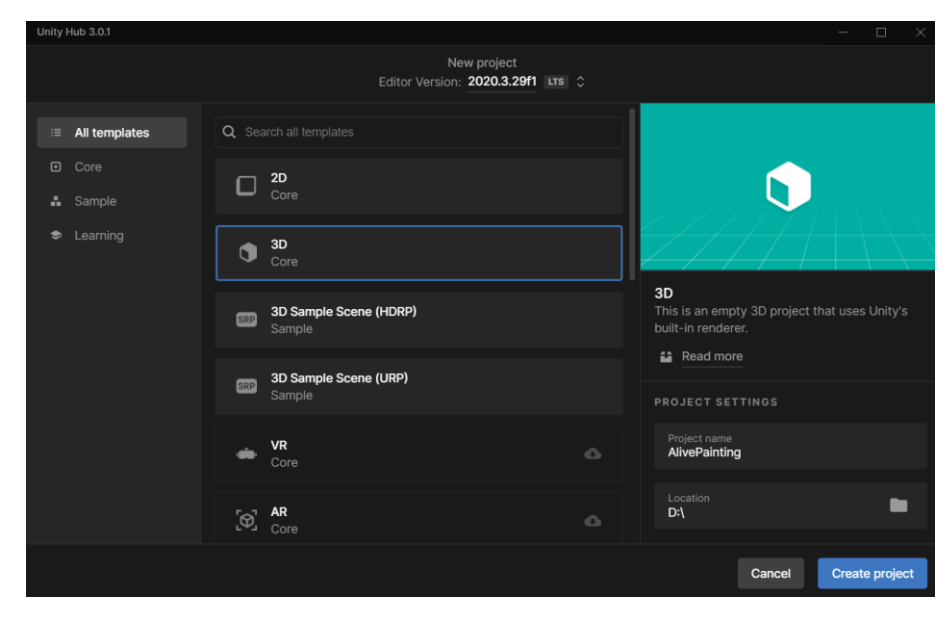

Рисунок 39 – Окно создания проекта в программе Unity Hub

После чего перед нами открывается пустой проект, в котором и будет происходить разработка, показано на рисунке 40.

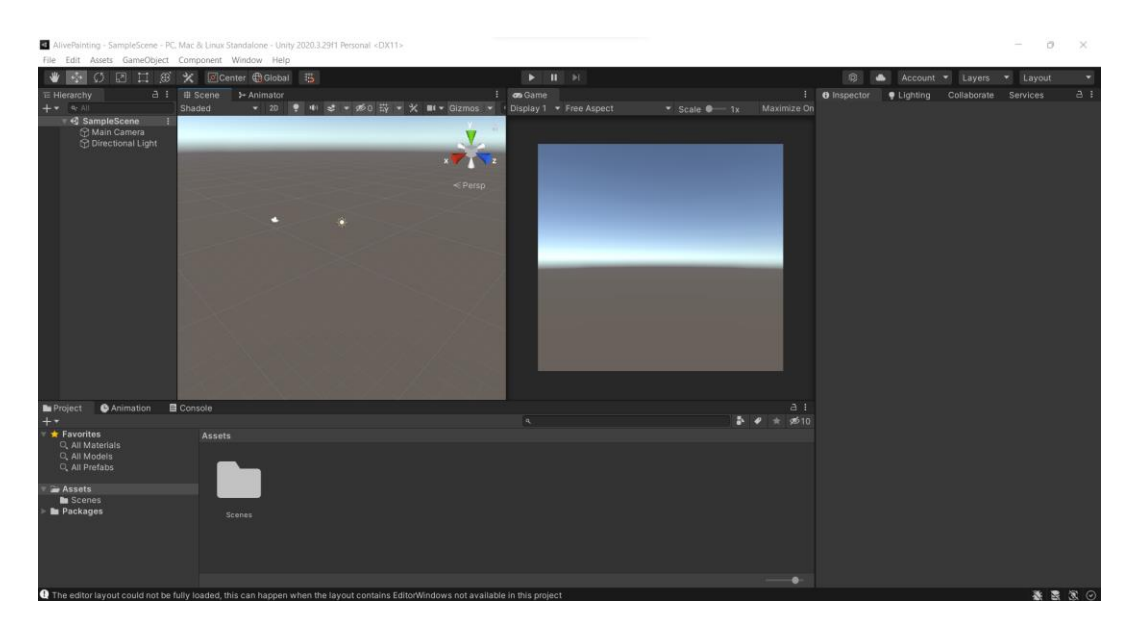

Рисунок 40 – Интерфейс Unity пустого проекта

Далее в проект необходимо подгрузить все объекты, которые были подготовлены ранее и создать необходимые папки для избежания путаницы в проекте. Обычно изначально создаются папки: Scenes (сцены), Resources (ресурсы), Scripts (скрипты).

Следующим шагом необходимо импортировать пакет от компании Valve, который называется Steam VR. Именно этот компонент будет отвечать за погружение человека в разрабатываемый мир.

После интеграции компонента виртуальной реальности необходимо его настроить, добавить в сцену способ перемещения пользователя: телепорт. С настройкой телепорта проблем не возникает, потому что он изначально уже был подготовлен разработчиками.

После основной настройки пользователя необходимо добавить на сцену зал для перемещения, расставить картины и информационные стенды, настроить глобальное освещение и добавить точечное освещение, а также прописать логику интерактивного поведения для стойки с кнопками для выбора

входа в картину или же отказа, а также логику преобразования картины в телепорт. Внешний вид настроенной галереи можно увидеть на рисунке 41.

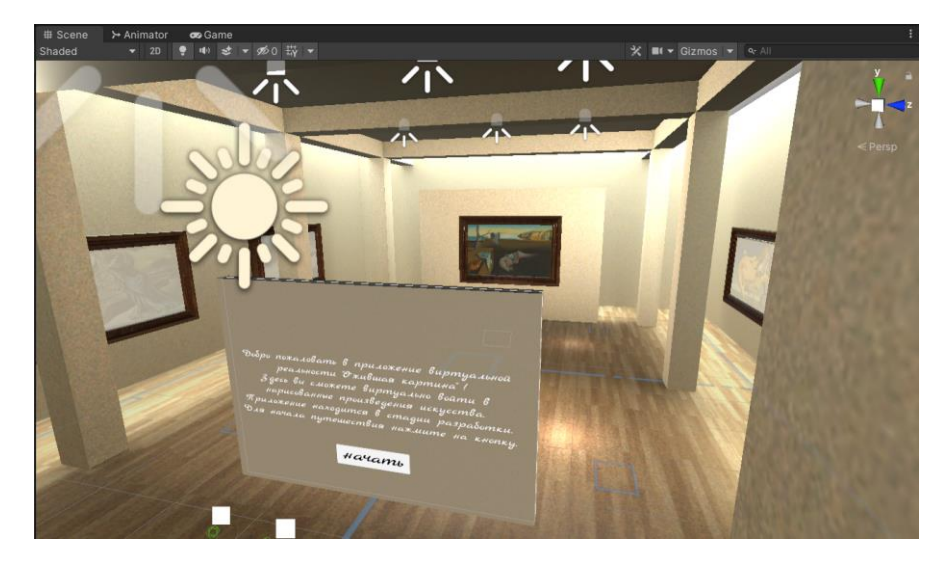

Рисунок 41 – Фрагмент настроенной сцены галереи

В первом случае пользователь при подходе к картине замечает перед собой всплывающую стойку с предложением войти в картину и двумя кнопками: «да» и «нет», что отображено на рисунке 42. В случае положительного ответа у картины анимируется рамка и она растягивается на доступное пространство для возможности входа, изображено на рисунке 43. При отказе информационная стойка говорит, что ей жаль и предлагает продолжить путешествие по залу, что можно увидеть на рисунке 44. Однако при каждом повторном подходе к главной картине стойка предлагает войти или же отказаться. С листингом данного кода можно ознакомиться в приложении Б.

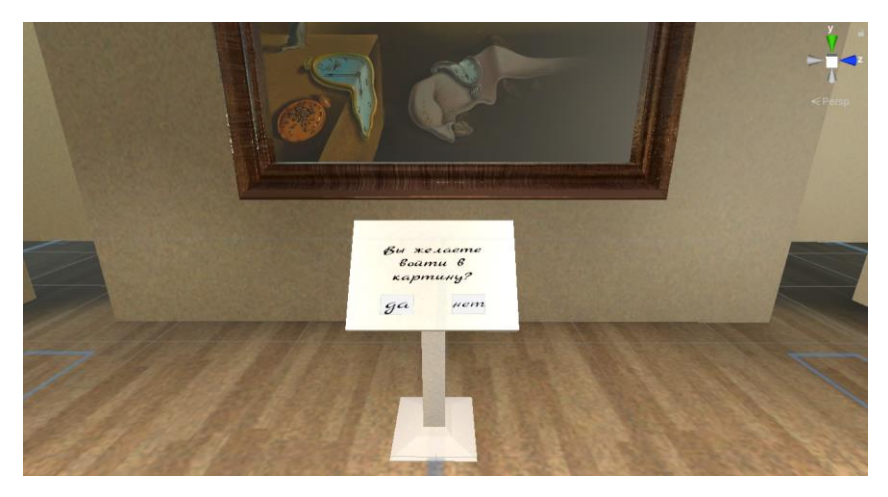

Рисунок 42 – Внешний вид информационной стойки

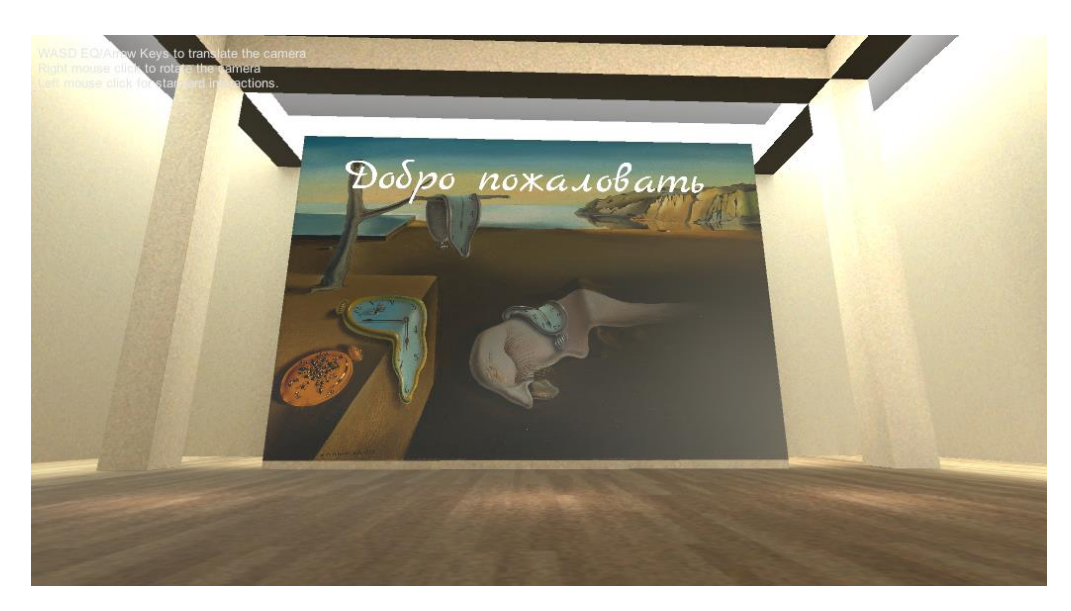

Рисунок 43 – Расширенная картина, которая становится телепортом

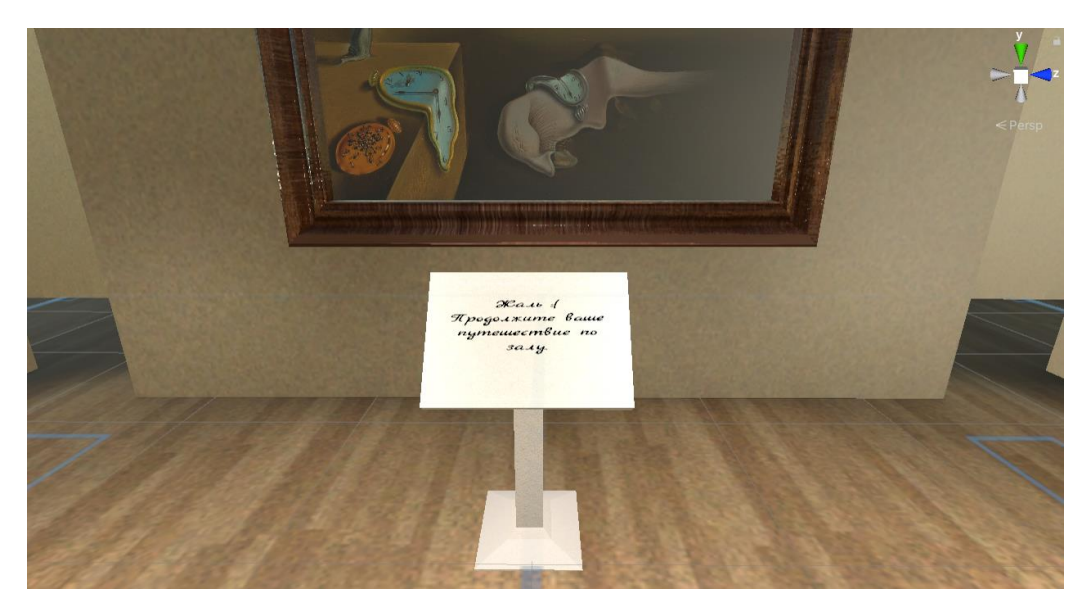

Рисунок 44 – Внешний вид информационной стойки, при отрицательном ответе

После проигрывания анимации картины она растягивается на всю стену и при подходе к ней отключает объекты галереи и активирует объекты, где уже расположены 3D модели картины, добавлен скайбокс, настроено освещение и запрограммированы необходимые элементы. С внешним видом картины можно ознакомиться на рисунке 45.

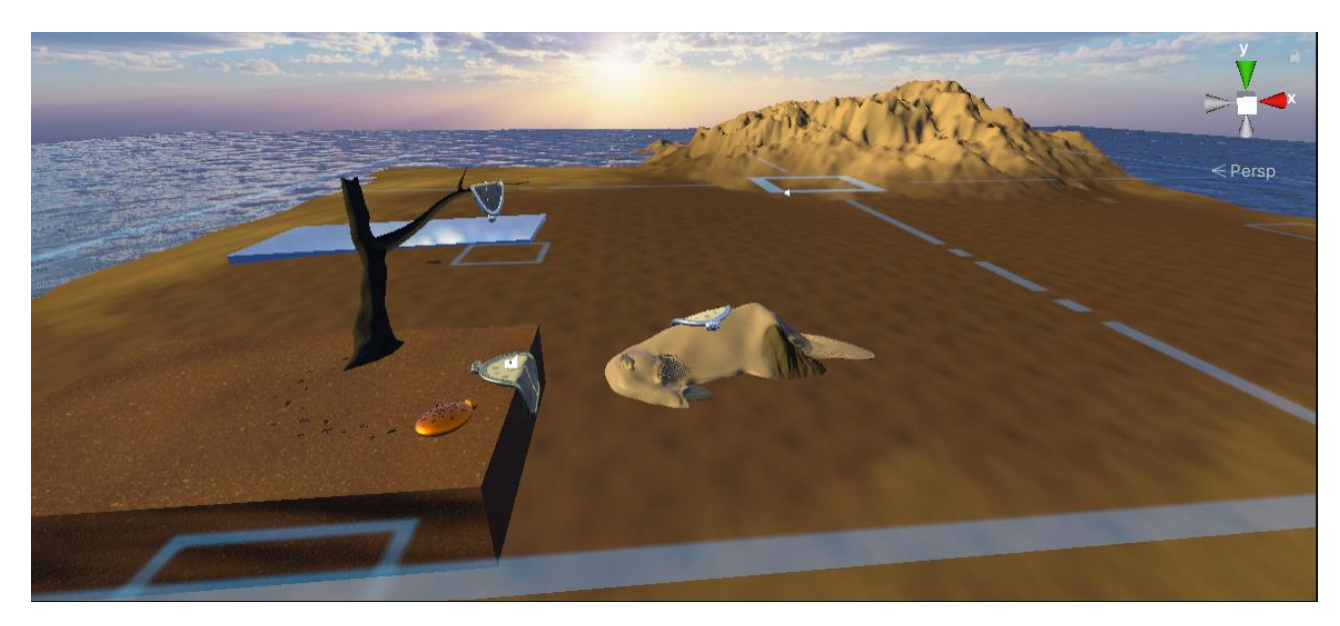

Рисунок 45 – Внешний вид настроенной виртуальной картины

Помимо расставленных объектов картины пользователь может заметить дверь, при подходе к который появляется баннер с предложением выйти из приложения, аналогичный в локации галереи. При положительном ответе дверь отрывается для пользователя и при входе в нее приложение закрывается. С листингом данного кода можно ознакомиться в приложении В. Внешний вид двери показан на рисунке 46.

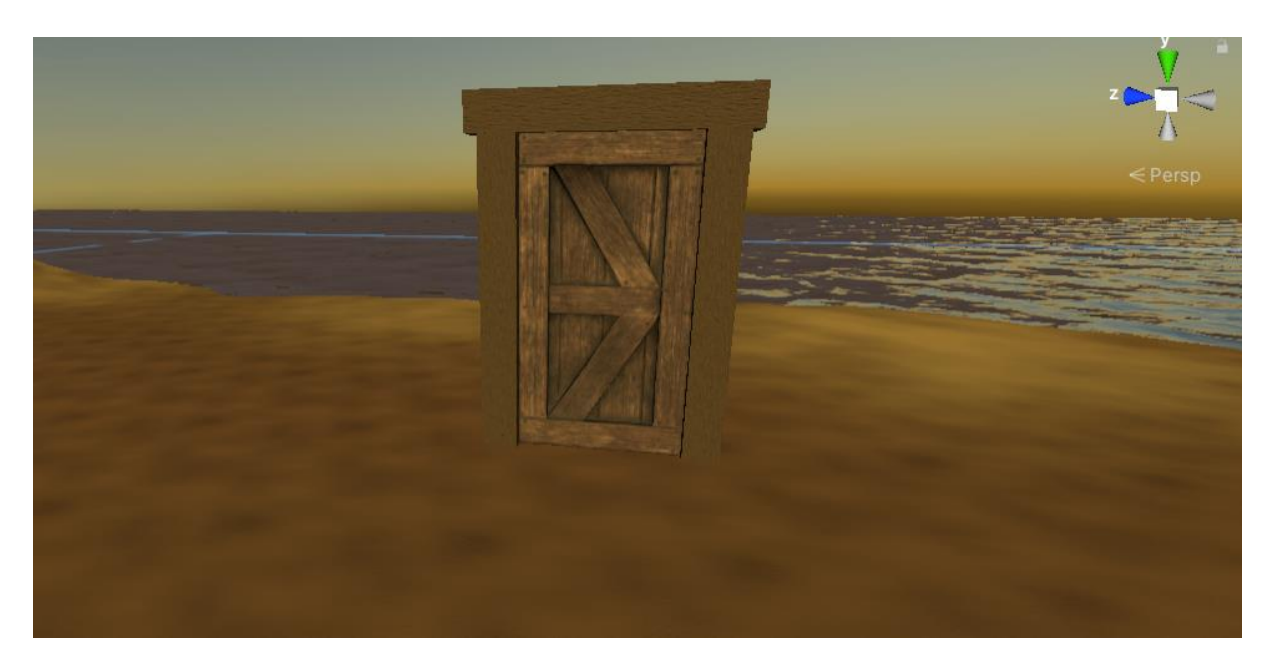

Рисунок 46 – Внешний вид двери, с помощью которой можно выйти из приложения

После окончания настройки проекта его необходимо «сбилдить» (от английского build - построить) под персональный компьютер. По итогу сборки приложения на компьютере появляются системные файлы приложения, системные папки настроек и исполняемый файл с разрешением .exe и названием проекта, что можно видеть на рисунке 47.

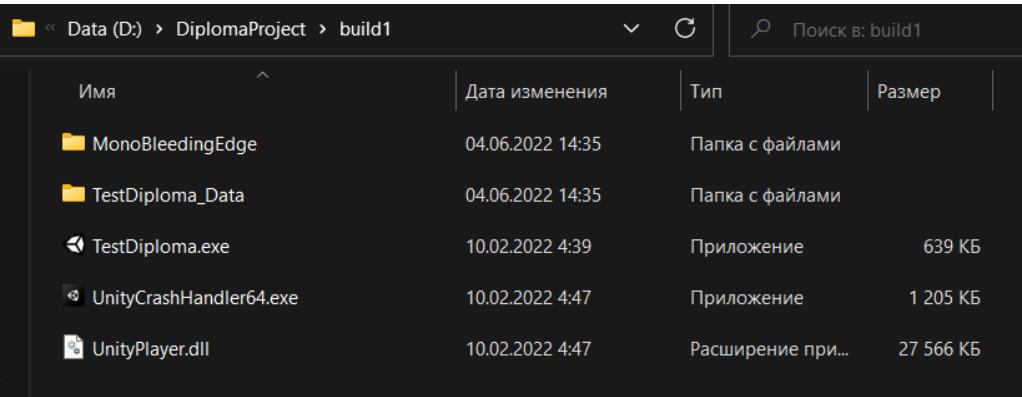

Рисунок 47 – Папка с собранным проектом и файлами настроек

Далее необходимо подключить шлем к компьютеру с помощью кабеля, подключить функцию Link, которая отвечает за виртуальное пространство компьютера в шлеме. После чего на компьютере запускается собранное приложение с расширением .exe, происходит автоматическая подгрузка плагина Steam VR внутри шлема и запускается разработанное приложение.

#### **ЗАКЛЮЧЕНИЕ**

<span id="page-51-0"></span>Подводя итог, можно говорить о том, что технологиям AR и VR люди находят все больше применения в повседневной жизни. Кроме того, данные технологии в искусстве помогают выполнять совершенно разные функции: образовательную, развлекательную, эстетическую, познавательную. Благодаря практическому применению технологий дополненной и виртуальной реальностей в музейной и выставочной деятельностях появится возможность решить ряд таких проблем, как ограниченное выставочное пространство; географическое расположение учреждения, не позволяющее многим людям посетить выставку; привлечение аудитории, в том числе и молодого поколения; а также возможность альтернативы физического пребывания в музее при внешних факторах, ограничивающих работу общественных мест и организаций, например, в период локдауна в период пандемии COVID-19.

В результате работы был произведен анализ возможности взаимодействия искусства и новых AR и VR технологий, а также рассмотрены способы интеграции описанных ранее технологий в креативные индустрии. Помимо этого, проведен анализ по работоспособности технологии дополненной реальности на платформе Android и обоснована причина смены технологии итогового проекта.

В ходе работы было разработано приложение виртуальной реальности по картине Сальвадора Дали «Постоянство памяти» с использованием игрового движка Unity 3D, а также фреймворка от компании Valve под названием Steam VR. Отладка и тестирование приложения происходило с помощью шлема виртуальной реальности Oculus Quest 2, однако использование фреймворка от компании Valve позволяет запускать данное приложение и на других шлемах. Этот продукт может быть добавлен в магазины шлемов виртуальной реальности для использования в домашних условиях или передан в учреждения культуры для проведения интерактивных лекций и популяризации искусства среди молодежи.

#### **СПИСОК ИСПОЛЬЗОВАННЫХ ИСТОЧНИКОВ**

<span id="page-52-0"></span>1. Искусство: его суть, виды, жанры и история [Электронный ресурс]. – Режим доступа: <https://veryimportantlot.com/ru/news/blog/chto-takoe-iskusstvo>

2. Что такое искусство — его виды и функции [Электронный ресурс]. – Режим доступа: [https://ktonanovenkogo.ru/voprosy-i-otvety/iskusstvo-chto-ehto](https://ktonanovenkogo.ru/voprosy-i-otvety/iskusstvo-chto-ehto-takoe-vidy-funkcii-iskusstva.html#iskus)[takoe-vidy-funkcii-iskusstva.html#iskus](https://ktonanovenkogo.ru/voprosy-i-otvety/iskusstvo-chto-ehto-takoe-vidy-funkcii-iskusstva.html#iskus)

3. Мир искусства, и его роль в повседневной жизни [Электронный ресурс]. – Режим доступа: [https://kickscontest.ru/sochineniya/kakova-rol](https://kickscontest.ru/sochineniya/kakova-rol-iskusstva-v-zhizni-cheloveka.html)[iskusstva-v-zhizni-cheloveka.html](https://kickscontest.ru/sochineniya/kakova-rol-iskusstva-v-zhizni-cheloveka.html)

4. AR как форма художественного выражения и новый вид демонстрации искусства [Электронный ресурс]. – Режим доступа: [https://harpersbazaar.com.ua/culture/lifestyle/ar-kak-forma-hudozhestvennogo](https://harpersbazaar.com.ua/culture/lifestyle/ar-kak-forma-hudozhestvennogo-virazheniya-i-noviy-vid-demonstracii-iskusstva/)[virazheniya-i-noviy-vid-demonstracii-iskusstva/](https://harpersbazaar.com.ua/culture/lifestyle/ar-kak-forma-hudozhestvennogo-virazheniya-i-noviy-vid-demonstracii-iskusstva/)

5. Использование технологии дополненной реальности в сфере искусства [Электронный ресурс]. – Режим доступа: [https://scilead.ru/article/771](https://scilead.ru/article/771-ispolzovanie-tekhnologii-dopolnennoj-realnosti) [ispolzovanie-tekhnologii-dopolnennoj-realnosti](https://scilead.ru/article/771-ispolzovanie-tekhnologii-dopolnennoj-realnosti)

6. 7 идей, как использовать AR-технологии в музее [Электронный ресурс]. – Режим доступа:<https://habr.com/ru/post/545510/>

7. AR порталы | Путь в виртуальные миры становится доступнее [Электронный ресурс]. – Режим доступа: <https://devsday.ru/blog/details/28239>

8. AR портал [Электронный ресурс]. – Режим доступа[:](https://blackvr.org/ar_portal) [https://blackvr.org/ar\\_portal](https://blackvr.org/ar_portal)

9. Фиджитал — искусство. Выставка в дополненной реальности. [Электронный ресурс]. – Режим доступа[:](https://medium.com/phygitalism/phygital-art-exhibition-19b2e5f87b76) <https://medium.com/phygitalism/phygital-art-exhibition-19b2e5f87b76>

10. AR/VR ART - искусство нового тысячелетия [Электронный ресурс]. – Режим доступа: <https://augma.studio/arvrart>

11. VR и благотворительность: опыт компании Interactive  $[$ Электронный ресурс]. – Режим доступа: [https://vc.ru/life/355459-vr-i](https://vc.ru/life/355459-vr-i-blagotvoritelnost-opyt-kompanii-interactive)[blagotvoritelnost-opyt-kompanii-interactive](https://vc.ru/life/355459-vr-i-blagotvoritelnost-opyt-kompanii-interactive)

12. Virtual Reality and Art [Электронный ресурс]. – Режим доступа[:](https://amymhaddad.medium.com/virtual-reality-and-art-44fbb26d10e8) <https://amymhaddad.medium.com/virtual-reality-and-art-44fbb26d10e8>

13. Токийский Sunshine Aquarium выпустил необычное GPSприложение [Электронный ресурс]. – Режим доступа: [https://www.gq.ru/travels/tokijskij-sunshine-aquarium-vypustil-neobychnoe-gps](https://www.gq.ru/travels/tokijskij-sunshine-aquarium-vypustil-neobychnoe-gps-prilozhenie)[prilozhenie](https://www.gq.ru/travels/tokijskij-sunshine-aquarium-vypustil-neobychnoe-gps-prilozhenie)

14. VR-технологии в образовании и искусстве [Электронный ресурс]. – Режим доступа:<https://cocodobrando.com/ru/vr>

15. Описание картины сальвадора дали «переходный момент» [Электронный ресурс]. – Режим доступа: [https://infocentereurope.ru/portrety/opisanie-kartiny-salvadora-dali-perehodnyj](https://infocentereurope.ru/portrety/opisanie-kartiny-salvadora-dali-perehodnyj-moment.html)[moment.html](https://infocentereurope.ru/portrety/opisanie-kartiny-salvadora-dali-perehodnyj-moment.html)

16. Момент перехода - Сальвадор Дали [Электронный ресурс]. – Режим доступа: <https://www.barcelona-excurs.org/moment-of-transition-dali/>

17. "Ночное кафе" Винсента Ван Гога оживает в виртуальной реальности [Электронный ресурс]. – Режим доступа: [https://trashbox.ru/topics/82592/nochnoe-kafe-vinsenta-van-goga-ozhivaet-v](https://trashbox.ru/topics/82592/nochnoe-kafe-vinsenta-van-goga-ozhivaet-v-virtualnoj-realnosti)[virtualnoj-realnosti](https://trashbox.ru/topics/82592/nochnoe-kafe-vinsenta-van-goga-ozhivaet-v-virtualnoj-realnosti)

18. Что такое приложение [Электронный ресурс]. – Режим доступа: http://ipkey.com.ua/faq/984-application.html

19. Типы мобильных приложений [Электронный ресурс]. – Режим доступа: https://punicapp.com/blog/pages/1046/tipy-mobilnyh-prilozhenij

20. Гибридные приложения [Электронный ресурс]. – Режим доступа: https://vc.ru/flood/39165-gibridnye-prilozheniya

21. Популярные среды разработки и их недостатки [Электронный ресурс]. – Режим доступа: https://gb.ru/posts/ide\_negative

22. Выбор платформы для разработки мобильных приложений [Электронный ресурс]. – Режим доступа: https://docs.microsoft.com/ruru/azure/developer/mobile-apps/choose-mobile-framework

23. Мобильные ОС [Электронный ресурс]. – Режим доступа: https://qaevolution.ru/mobilnoe-testirovanie/mobilnye-os/

24. Разница между AR, VR, MR, XR и как их отличить друг от друга [Электронный ресурс]. – Режим доступа: https://okolokompa.com/razniczamezhdu-ar-vr-mr-xr-i-kak-ih-otlichit-drug-ot-druga/

25. В чем разница между VR, AR и MR? [Электронный ресурс]. – Режим доступа: https://ar-conf.ru/ru/news/v-chem-raznitsa-megdu-vr-ar-i-mr-67080

26. Новые реальности — все про VR, XR, AR и MR [Электронный ресурс]. – Режим доступа: https://vrexpo.world/blog/novye-realnosti-vse-pro-vr-xrar-i-mr

27. AR vs VR vs MR: различия технологий и сферы применения [Электронный ресурс]. – Режим доступа: https://dtf.ru/gamedev/75208-ar-vs-vrvs-mr-razlichiya-tehnologiy-i-sfery-primeneniya

28. AR / MR / VR / XR: В чем разница между этими технологиями? [Электронный ресурс]. – Режим доступа:<https://ru.secnews.gr/174483/ar/>

29. Apple планирует выпустить AR-очки в 2022 году. О чем это говорит и как это повлияет на нас с вами? [Электронный ресурс]. – Режим доступа: https://vc.ru/marketing/337278-apple-planiruet-vypustit-ar-ochki-v-2022-godu-ochem-eto-govorit-i-kak-eto-povliyaet-na-nas-s-vami

30. «Apple выпустит очки с 8K-экранами», — бывший руководитель Меіzu [Электронный ресурс]. – Режим доступа: https://www.ixbt.com/news/2022/01/25/apple-8k-meizu.html

31. Apple Glass [Электронный ресурс]. – Режим доступа: https://appleinsider.ru/tag/apple-glass

32. Meta: вселенная, куда вы не захотите попасть [Электронный ресурс]. – Режим доступа: https://te-st.ru/2021/11/30/metaverse/

33. Мета-вселенная не тренд. Тренд – технологии для мета-вселенной [Электронный ресурс]. – Режим доступа: https://vc.ru/future/313767-metavselennaya-ne-trend-trend-tehnologii-dlya-meta-vselennoy

34. Кто победит в битве за мета-вселенную? [Электронный ресурс]. – Режим доступа: https://www.cloudav.ru/mediacenter/social-media/who-will-winthe-metaverse-battle/

35. Что нужно знать о метавселенных прямо сейчас [Электронный ресурс]. – Режим доступа: https://media.2x2tv.ru/metaverse/

36. Мета-вселенная не тренд. Тренд – технологии для мета-вселенной [Электронный ресурс]. – Режим доступа: [https://vc.ru/future/313767-meta](https://vc.ru/future/313767-meta-vselennaya-ne-trend-trend-tehnologii-dlya-meta-vselennoy)[vselennaya-ne-trend-trend-tehnologii-dlya-meta-vselennoy](https://vc.ru/future/313767-meta-vselennaya-ne-trend-trend-tehnologii-dlya-meta-vselennoy)

37. Лучшие VR-шлемы [Электронный ресурс]. – Режим доступа: https://setphone.ru/rating/luchshie-vr-shlemy/

# **ПРИЛОЖЕНИЕ А**

# **Сравнение VR шлемов**

<span id="page-56-0"></span>Таблица 1 – Сравнительная таблица шлемов виртуальной реальности

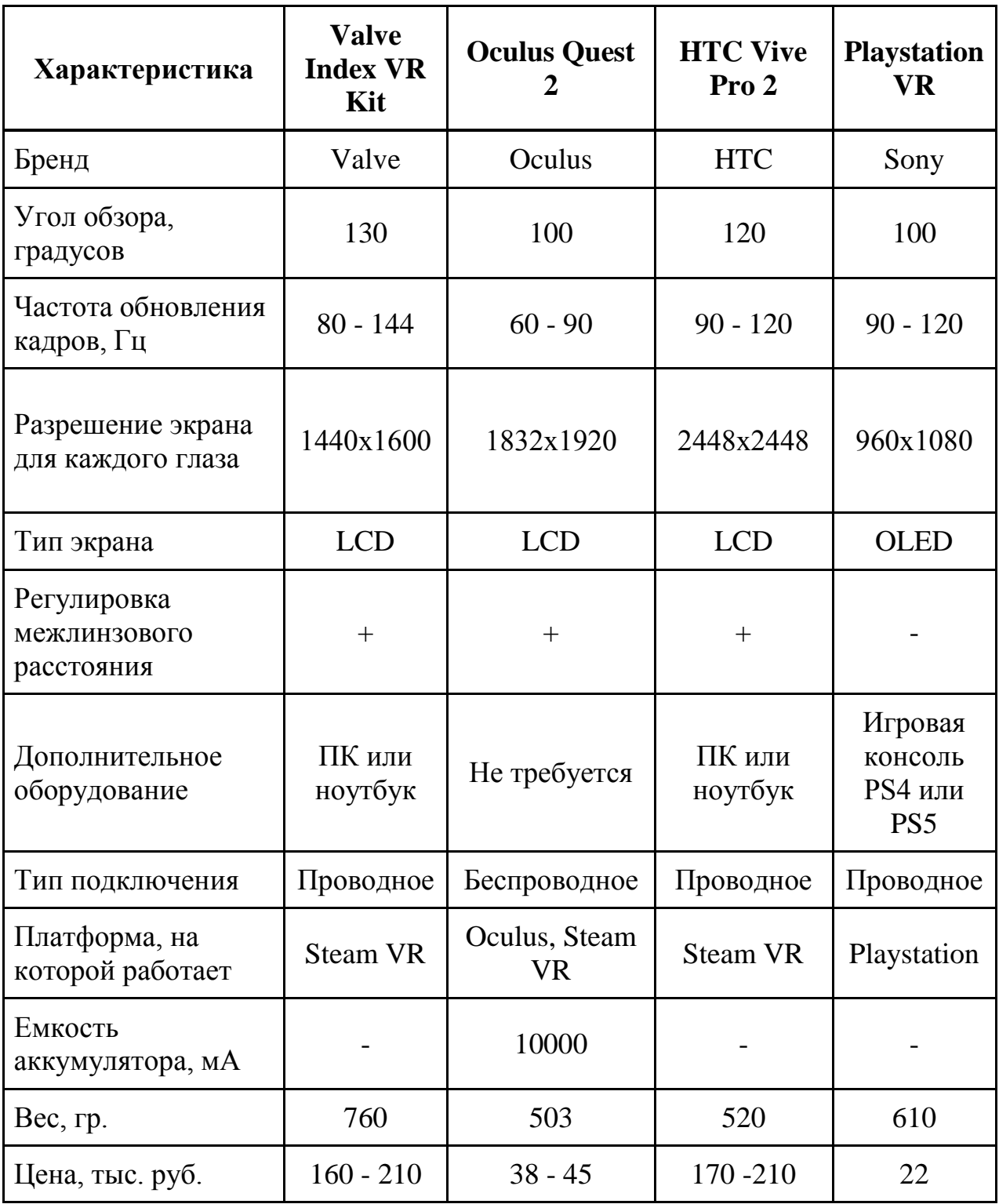

## **ПРИЛОЖЕНИЕ Б**

## **Листинг кода EnterBannerScript.cs**

```
using System;
using System.Collections;
using System.Collections.Generic;
using UnityEngine;
```

```
public class EnterBannerScript : MonoBehaviour
{
   [SerializeField] private Animator anim;
   [SerializeField] private GameObject podiumCanvas;
   [SerializeField] private GameObject denyCanvas;
   [SerializeField] private GameObject startScene;
   [SerializeField] private GameObject paintingScene;
```

```
 private void OnTriggerEnter(Collider other)
\{ if (other.CompareTag("Player"))
      {
        anim.SetBool("Exit", false);
        anim.SetBool("Enter", true);
        podiumCanvas.SetActive(true);
     }
   }
   private void OnTriggerExit(Collider other)
   {
     if (other.CompareTag("Player"))
      {
        anim.SetBool("Enter", false);
        anim.SetBool("Exit", true);
        podiumCanvas.SetActive(true);
        denyCanvas.SetActive(false);
      }
   }
```
### **ОКОНЧАНИЕ ПРИЛОЖЕНИЯ Б**

```
 public void YesButtonClick()
{
     anim.SetBool("Enter", false);
     anim.SetBool("Exit", true);
     GetComponent<Animator>().SetTrigger("Enter");
     podiumCanvas.SetActive(false);
     Invoke(nameof(EnterPaint), 5);
   }
   private void EnterPaint()
   {
     startScene.SetActive(false);
     paintingScene.SetActive(true);
   }
}
```
## **ПРИЛОЖЕНИЕ В**

## **Листинг кода ExitApp.cs**

```
using System;
using System.Collections;
using System.Collections.Generic;
using UnityEngine;
public class ExitApp : MonoBehaviour
{
   private void OnTriggerEnter(Collider other)
   {
     if (other.CompareTag("Player"))
      {
        Application.Quit();
        print("exit");
      }
   }
}
```
Федеральное государственное автономное образовательное учреждение высшего образования «СИБИРСКИЙ ФЕДЕРАЛЬНЫЙ УНИВЕРСИТЕТ» Гуманитарный институт Кафедра информационных технологий в креативных и культурных индустриях

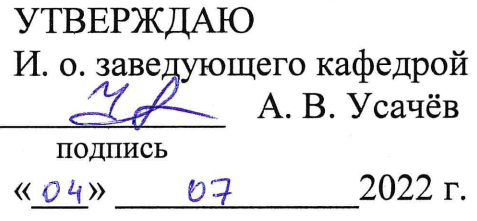

### БАКАЛАВРСКАЯ РАБОТА

09.03.03.14 «Прикладная информатика в искусстве и гуманитарных науках»

Разработка мобильного приложения дополненной реальности на платформе Android «Ожившая картина Сальвадора Дали «Постоянство памяти»

Руководитель

подпись, дата

канд. техн. наук, доцент

А. В. Усачёв

Выпускник

 $f. O7.22$ подпись, дата

К.А. Данилова

Красноярск 2022

Продолжение титульного листа БР по теме Разработка мобильного приложения дополненной реальности на платформе Android «Ожившая картина Сальвадора Дали «Постоянство памяти»

Нормоконтролер

подпись, дата

Е. Р. Брюханова